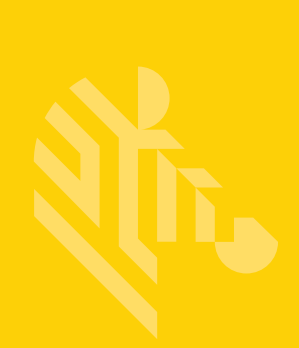

# Multicode Data Formatting and Preferred Symbol

**User Guide**

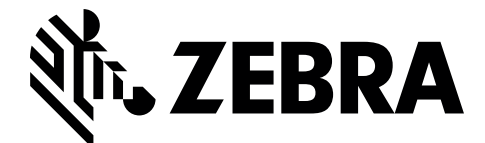

MN-002895-01

# **MULTICODE DATA FORMATTING AND PREFERRED SYMBOL USER GUIDE**

MN-002895-01 Rev A August 2016

# **Revision History**

Changes to the original guide are listed below:

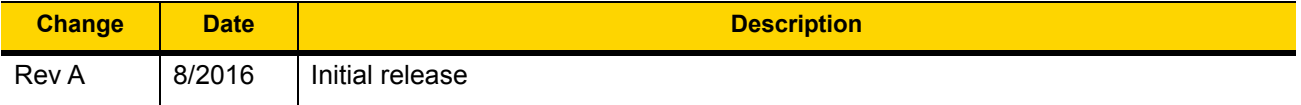

# **TABLE OF CONTENTS**

## **About This Guide**

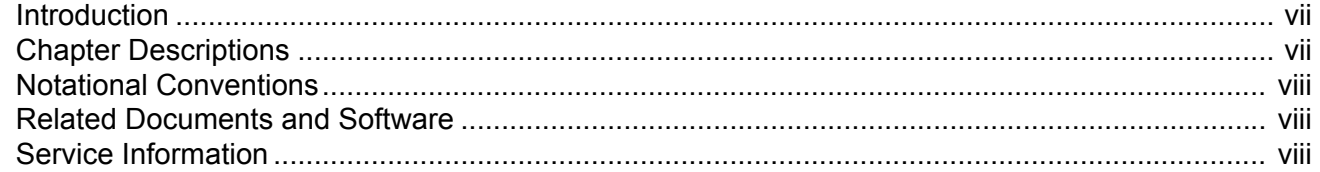

#### **Chapter 1: Multicode Data Formatting (MDF) Overview**

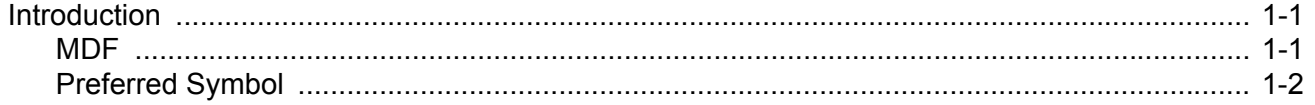

## **Chapter 2: Preferred Symbol**

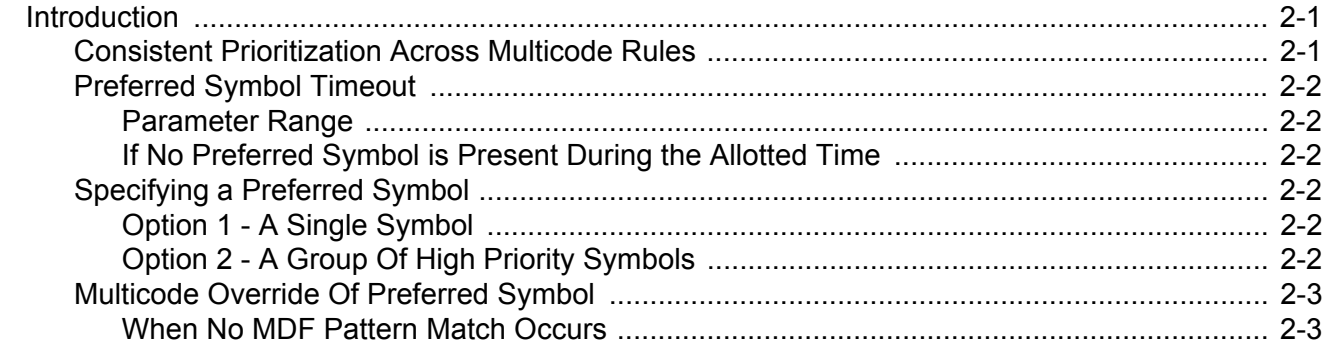

## **Chapter 3: Multicode Data Formatting**

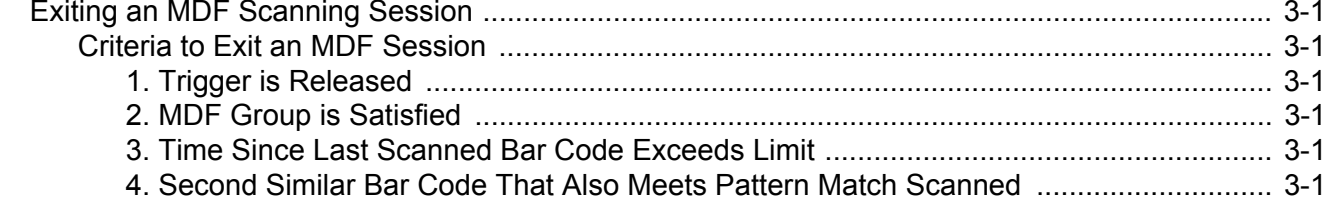

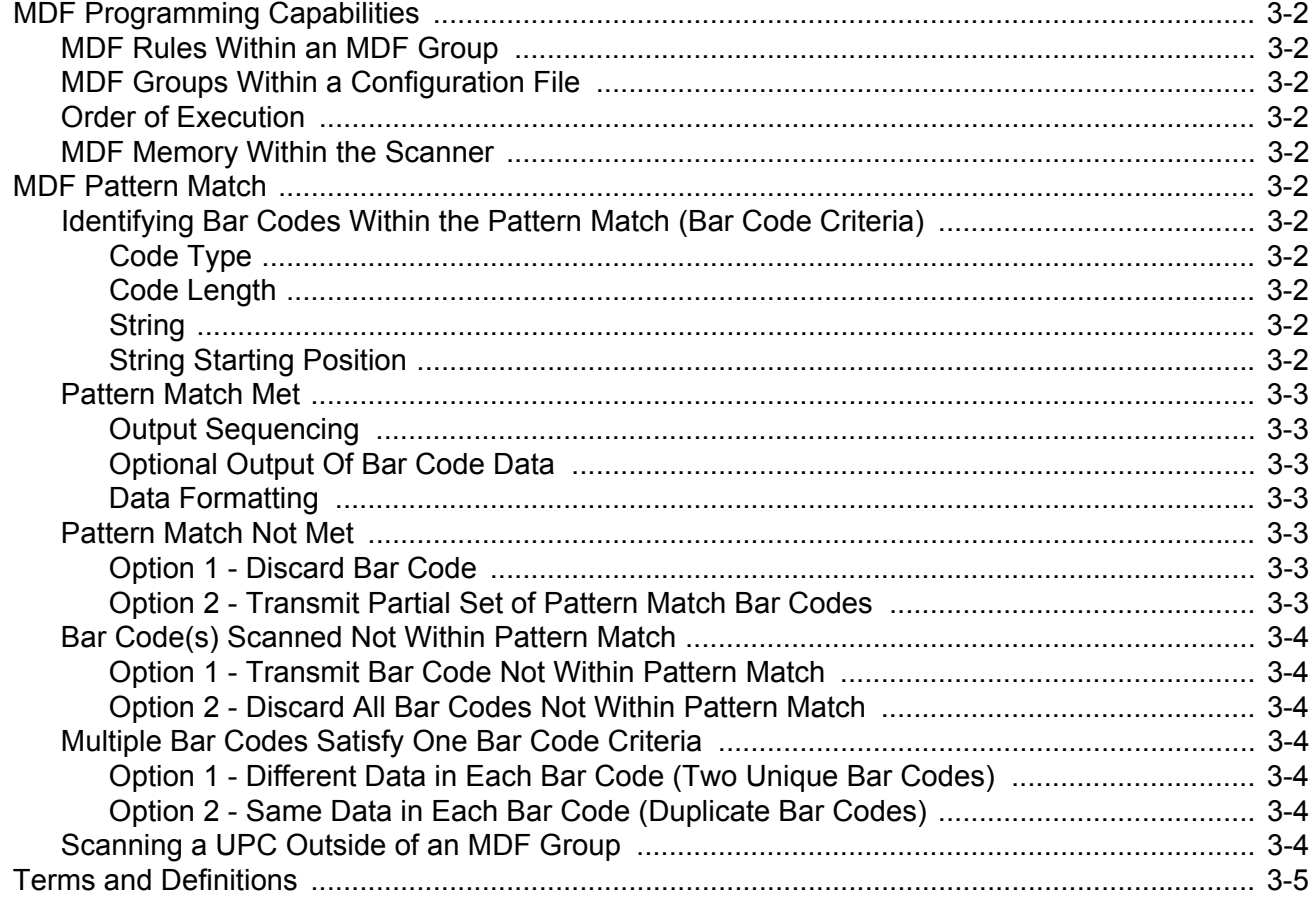

# **Chapter 4: Data Formatting Within an MDF Rule**

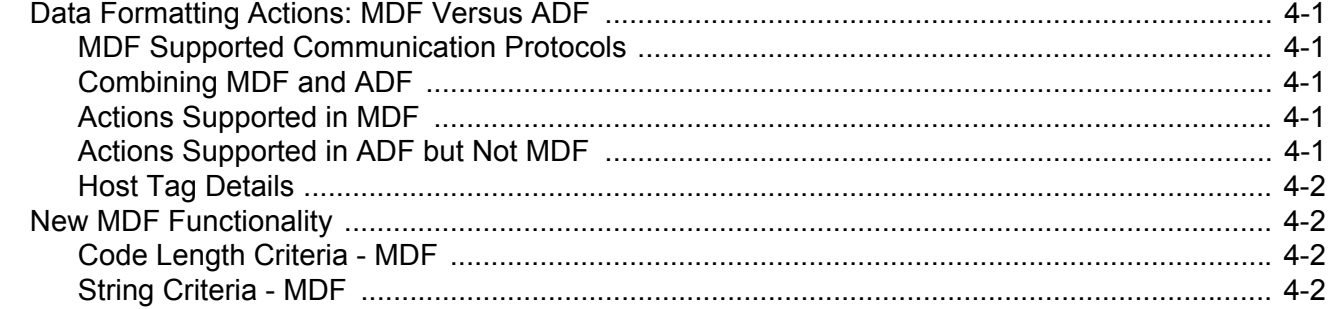

## Chapter 5: User Feedback Controls (LEDs, Beeper, and Vibrate)

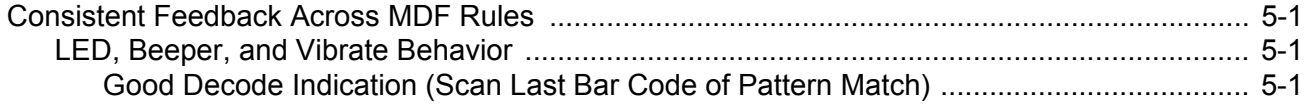

### **Chapter 6: Multicode Configuration and Deployment**

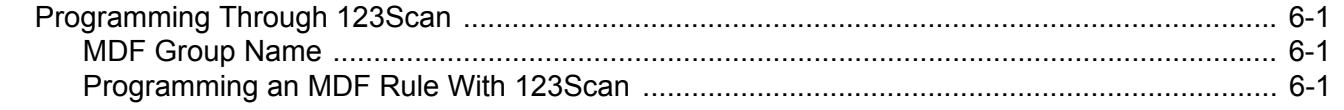

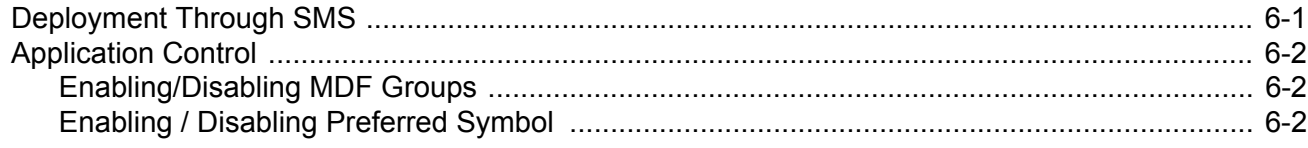

# **Chapter 7: MDF Non-Supported Capabilities**

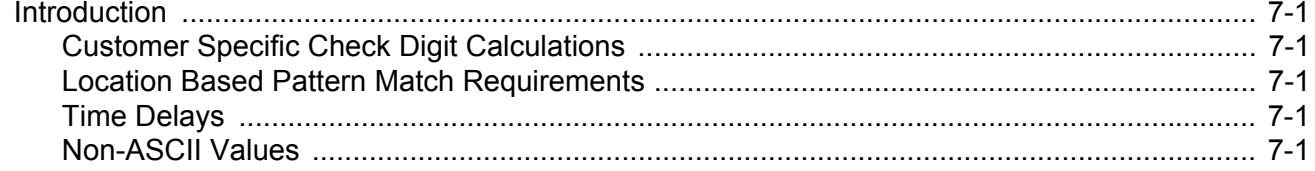

# **Appendix A: Examples**

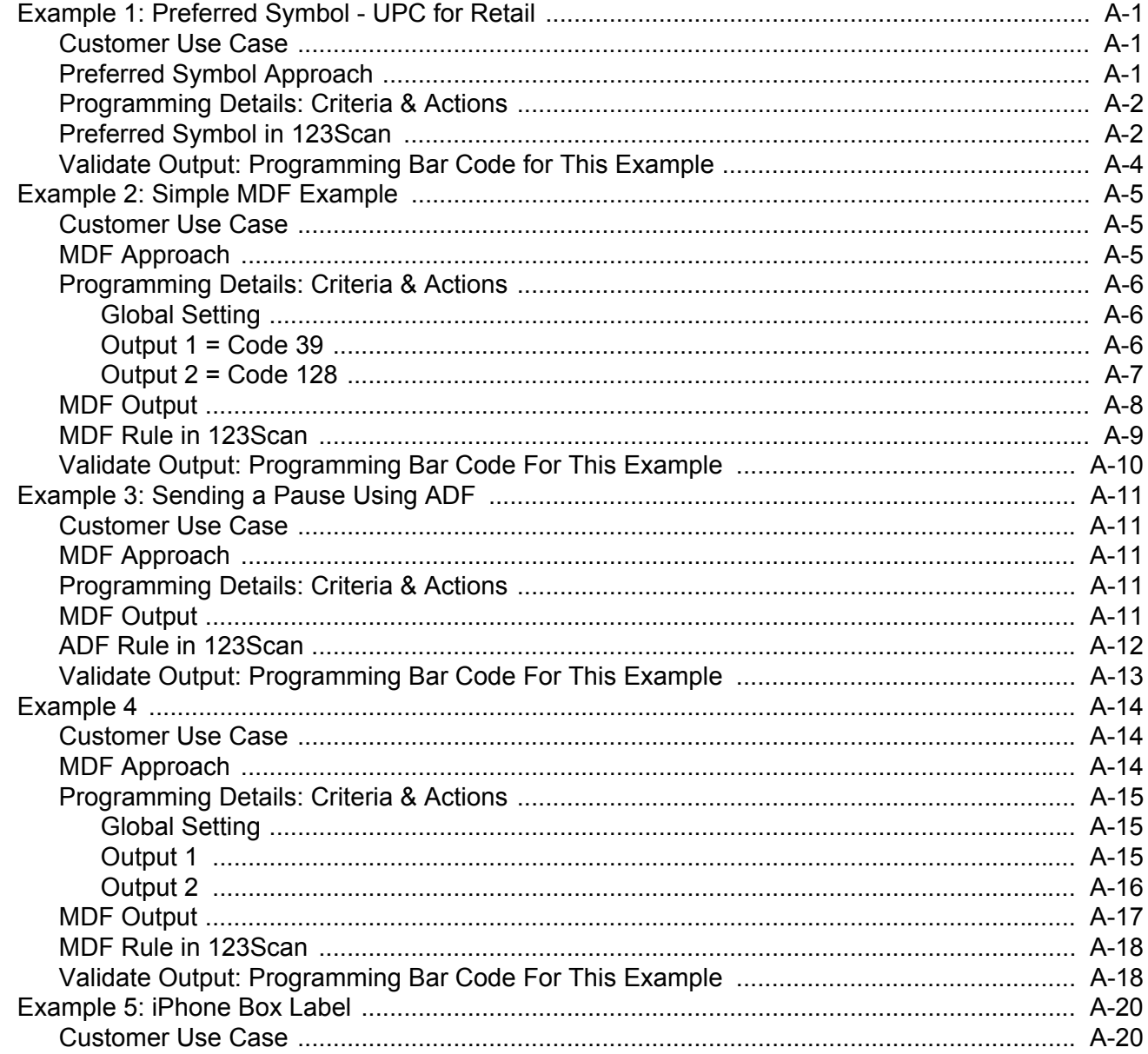

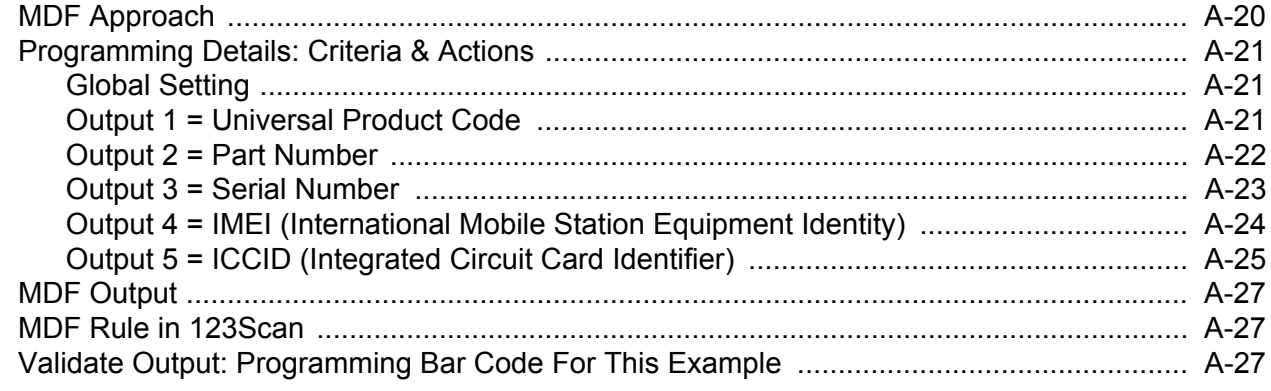

# <span id="page-8-0"></span>**ABOUT THIS GUIDE**

# <span id="page-8-1"></span>**Introduction**

The Multicode Data Formatting and Preferred Symbol User Guide provides programming instruction for using MDF and Preferred Symbol on select Zebra 2D imaging scanners.

*NOTE* Screens and windows pictured in this guide are samples and can differ from actual screens.

# <span id="page-8-2"></span>**Chapter Descriptions**

Topics covered in this guide are as follows:

- **•** *[Chapter 1, Multicode Data Formatting \(MDF\) Overview](#page-12-3)*, provides a basic description of MDF functionality.
- **•** *[Chapter 2, Preferred Symbol](#page-14-3)*, provides a basic description of Preferred Symbol functionality.
- **•** *[Chapter 3, Multicode Data Formatting](#page-18-7)*, describes MDF scanning session parameters, MDF programming limits and pattern match criteria.
- **•** *[Chapter 4, Data Formatting Within an MDF Rule](#page-24-6)*, describes MDF data formatting options within a MDF rule.
- **•** *[Chapter 5, User Feedback Controls \(LEDs, Beeper, and Vibrate\)](#page-26-4)*, describes user feedback settings applied across all MDF rules and Preferred Symbol modes.
- **•** *[Chapter 6, Multicode Configuration and Deployment](#page-28-5)*, describes MDF programming and remote management options.
- **•** *[Chapter 7, MDF Non-Supported Capabilities](#page-30-6)*, describes functionality not supported in Multicode Data Formatting.
- **•** *[Appendix A, Examples](#page-32-4)*, includes simple to advanced programming examples.

# <span id="page-9-0"></span>**Notational Conventions**

The following conventions are used in this document:

- **•** *Italics* are used to highlight the following:
	- **•** Chapters and sections in this guide
	- **•** Related documents
- **• Bold** text is used to highlight the following:
	- **•** Dialog box, window and screen names
	- **•** Drop-down list and list box names
	- **•** Check box and radio button names
	- **•** Icons on a screen
	- **•** Key names on a keypad
	- **•** Button names on a screen.
- **•** Bullets (•) indicate:
	- **•** Action items
	- **•** Lists of alternatives
	- **•** Lists of required steps that are not necessarily sequential.
- **•** Sequential lists (e.g., those that describe step-by-step procedures) appear as numbered lists.

# <span id="page-9-1"></span>**Related Documents and Software**

To program MDF and Preferred Symbol download the 123Scan configuration utility at: <http://www.zebra.com/scannersoftware>

For the latest version of this guide and all guides, go to: <http://www.zebra.com/support>.

# <span id="page-9-2"></span>**Service Information**

If you have a problem with your equipment, contact Zebra Global Customer Support for your region. Contact information is available at: [http://www.zebra.com/support.](http://www.zebra.com/support)

When contacting support, please have the following information available:

- **•** Serial number of the unit
- **•** Model number or product name
- **•** Software type and version number.

Zebra responds to calls by email, telephone or fax within the time limits set forth in support agreements.

If your problem cannot be solved by Zebra Customer Support, you may need to return your equipment for servicing and will be given specific directions. Zebra is not responsible for any damages incurred during shipment if the approved shipping container is not used. Shipping the units improperly can possibly void the warranty.

If you purchased your Zebra business product from a Zebra business partner, contact that business partner for support.

# <span id="page-12-3"></span><span id="page-12-0"></span>**CHAPTER 1 MULTICODE DATA FORMATTING (MDF) OVERVIEW**

# <span id="page-12-1"></span>**Introduction**

This User Guide documents two new user programming options:

- **•** Multicode Data Formatting (MDF)
- **•** Preferred Symbol.

# <span id="page-12-2"></span>**MDF**

MDF enables a 2D imaging scanner to scan all the bar codes within a label, with one trigger pull, and then modify and transmit some or all of them to a host application. For working MDF examples that can be programmed to a scanner, see *[Appendix A, Examples](#page-32-4)*.

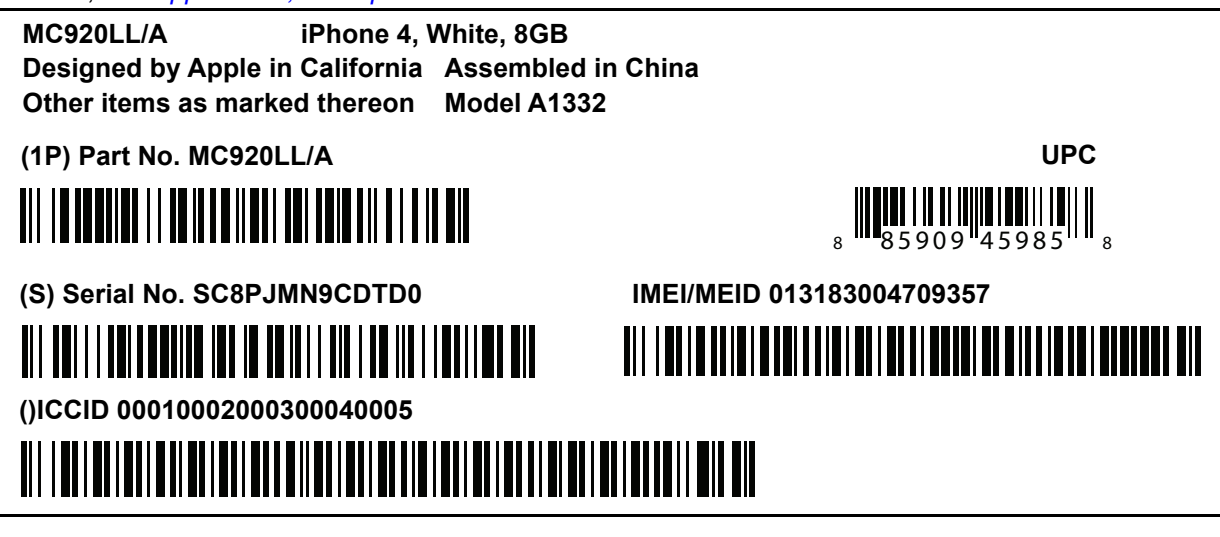

**Figure 1-1** *Sample Scanned Label*

Programming options include:

- **•** Outputting all or specific bar codes
- **•** Controlling bar code output sequence
- **•** Applying unique MDF to each output bar code

**•** Discarding scanned data if all required bar codes are not present.

MDF is easy to program using 123Scan. Programming an MDF rule follows the same paradigm and user interface as Advanced Data Formatting (ADF). MDF programming is saved within the 123Scan configuration file.

MDF can be deployed to a fleet of 2D imaging scanners using the Scanner Management Service (SMS) through a traditional SMS Package, just like ADF.

## <span id="page-13-0"></span>**Preferred Symbol**

Preferred Symbol is a bar code prioritization technique. When scanning a label with multiple bar codes, one or more bar code(s) can be singled out for decoding while excluding the others. The Preferred Symbol is the only bar code that is decoded and output within a preset time (called the Preferred Symbol Timeout). During this time, the scanner attempts to decode the prioritized bar code and reports only this bar code. With Preferred Symbol only one bar code is output per trigger pull.

# <span id="page-14-3"></span><span id="page-14-0"></span>**CHAPTER 2 PREFERRED SYMBOL**

# <span id="page-14-1"></span>**Introduction**

Preferred Symbol is a bar code prioritization technique that enables favored decoding of a user designated high priority bar code(s). Basically, if scanning a label with multiple bar codes, one bar code can be singled out to be decoded instead of the others. See *[Example 1: Preferred Symbol - UPC for Retail on page A-1](#page-32-5)* for a real world example.The Preferred Symbol is the only bar code that is decoded and output within a preset time called the Preferred Symbol Timeout. During this time, the scanner attempts to decode the prioritized bar code and reports only this bar code. With Preferred Symbol only one bar code is output per trigger pull. For more details including a working Preferred Symbol example see *[Appendix A, Examples](#page-32-4)*.

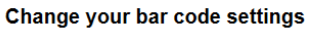

#### Change your bar code settings

Your scanner is already set up to recognize the most common types of bar codes. To modify your decoding options, select a symbology (bar code type) from the drop-down below.

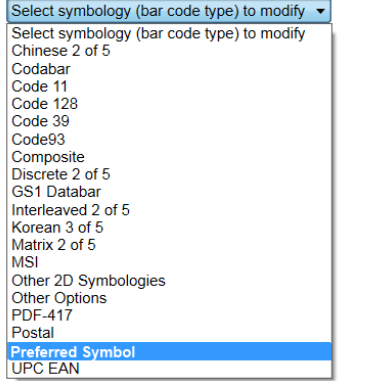

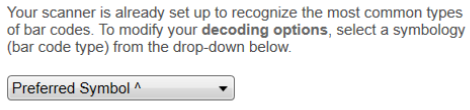

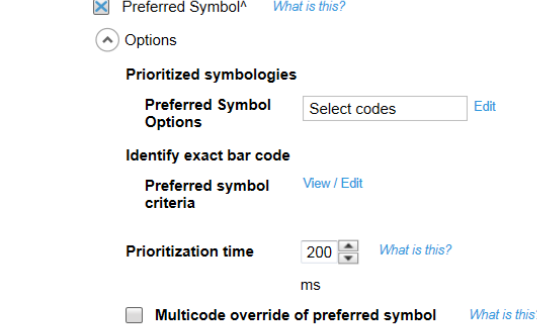

**Figure 2-1** *123Scan > Configuration Wizard > Symbologies Screen*

# <span id="page-14-2"></span>**Consistent Prioritization Across Multicode Rules**

The decoding of a Preferred Symbol is prioritized above all other scanning.

### <span id="page-15-0"></span>**Preferred Symbol Timeout**

When Preferred Symbol is enabled within the scanner, the Preferred Symbol Timeout specifies how long the scanner attempts to decode a prioritized bar code before reporting the other bar codes in the field of view.

#### <span id="page-15-1"></span>**Parameter Range**

The parameter range is 200 ms to 5000 ms and the default is 200 ms.

#### <span id="page-15-2"></span>**If No Preferred Symbol is Present During the Allotted Time**

When no Preferred Symbol is found during the Preferred Symbol Timeout ( allotted time) then any symbol in the field of view may be decoded.

### <span id="page-15-3"></span>**Specifying a Preferred Symbol**

A preferred symbol can be specified in one of the following ways.

#### <span id="page-15-4"></span>**Option 1 - A Single Symbol**

A single high priority bar code can be defined according to the bar code criteria used with traditional ADF.

#### *Code Type*

This is a required field when specifying a preferred symbol.

#### *Code Length*

This is an optional field when specifying a preferred symbol.

#### *String*

This is an optional field when specifying a preferred symbol.

#### *String Starting Position*

This is an optional field only active when specifying a string.

A string can be defined at a particular position:

= which means the strings starts at a particular location.

#### <span id="page-15-5"></span>**Option 2 - A Group Of High Priority Symbols**

A group of up to five high priority bar codes can be defined by symbology. This list of symbologies can be selected from the total list of 123Scan supported symbologies.

#### *Scanning Priority Within a Group Of High Priority Symbols*

If a group of high priority preferred symbols was set, whichever bar code within this list is scanned first is output first.

# <span id="page-16-0"></span>**Multicode Override Of Preferred Symbol**

The user has the option to override the preferred symbol prioritization when the scanner encounters a set of bar codes that satisfy an MDF pattern match by clicking Multicode override of preferred symbol. Change your bar code settings

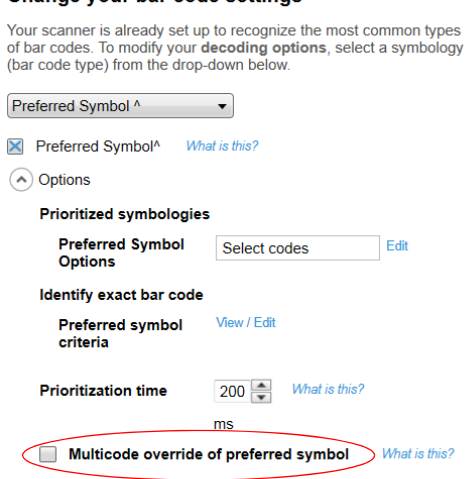

#### **Figure 2-2** *Multicode Override Of Preferred Symbol*

#### <span id="page-16-1"></span>**When No MDF Pattern Match Occurs**

If a pattern match does not occur, the scanner outputs a preferred symbol, if one was scanned.

# 2 - 4 Multicode Data Formatting and Preferred Symbol User Guide

# <span id="page-18-7"></span><span id="page-18-0"></span>**CHAPTER 3 MULTICODE DATA FORMATTING**

# <span id="page-18-1"></span>**Exiting an MDF Scanning Session**

While in an MDF scanning session, decode only previously non-scanned (unique) symbols.

# <span id="page-18-2"></span>**Criteria to Exit an MDF Session**

Upon meeting one of the criteria below, end the acquisition mode of the Multicode session.

#### <span id="page-18-3"></span>**1. Trigger is Released**

The scanner exits a Multicode session if the trigger was released.

#### <span id="page-18-4"></span>**2. MDF Group is Satisfied**

The scanner exits a Multicode session if an MDF rule criteria is satisfied and actions were initiated.

#### <span id="page-18-8"></span><span id="page-18-5"></span>**3. Time Since Last Scanned Bar Code Exceeds Limit**

Multiple bar codes, each on a different side of a package, can be scanned within an MDF session as long as the trigger remains depressed, and the **Time between MDF codes** is not exceeded. With the factory default of 10 seconds, after decoding label A , there are 10 seconds to decode label B.

The scanner exits an MDF session without completing a pattern match if the time since the last decoded bar code exceeded the time limit. The programmable time limit defaults to 10 seconds and can range from 5 to 25 seconds in 1 second increments.

The highlighted option is a global setting implemented across all MDF groups and rules.

| Multicode <b>◎</b>                   |               | $\sum$ Create new MDF rule $\sum$ Memory used $\sum$ Back          |
|--------------------------------------|---------------|--------------------------------------------------------------------|
|                                      |               | Time between MDF codes 10 (sec) What is this 2                     |
| $\vert \mathbf{x} \vert$ MDF Group 1 | What is this? | Discard scanned bar code(s) NOT within pattern match What is this? |

**Figure 3-1** *Time Between MDF Codes*

#### <span id="page-18-6"></span>**4. Second Similar Bar Code That Also Meets Pattern Match Scanned**

The scanner exits an MDF session if a second bar code is scanned that satisfies an already fulfilled bar code criteria within this MDF session's pattern match.

# <span id="page-19-0"></span>**MDF Programming Capabilities**

#### <span id="page-19-1"></span>**MDF Rules Within an MDF Group**

The scanner can hold up to 20 MDF rules per MDF group. Each rule can specify criteria to identify a unique bar code such as any 1D, stacked 1D (such as GS1 DataBar), 2D, and postal code.

#### <span id="page-19-2"></span>**MDF Groups Within a Configuration File**

The scanner can hold up to 9 MDF groups within a configuration file.

## <span id="page-19-11"></span><span id="page-19-3"></span>**Order of Execution**

MDF Group 1 executes before MDF Group 2.

Within an MDF group, MDF Rule 1 (left most rule in 123Scan UI) executes before Rule 2.

#### <span id="page-19-4"></span>**MDF Memory Within the Scanner**

The available MDF memory within the scanner is shown within 123Scan.

# <span id="page-19-5"></span>**MDF Pattern Match**

A pattern match is the criteria used to determine if a set of scanned bar codes generally on one label qualify for manipulation based on an MDF rule. A pattern match is determined through analysis of the criteria used within the programmed MDF rules.

#### <span id="page-19-6"></span>**Identifying Bar Codes Within the Pattern Match (Bar Code Criteria)**

Each bar code within the pattern match is defined according to the bar code criteria identified below.

#### <span id="page-19-7"></span>**Code Type**

This is a required field when specifying a bar code within the pattern match.

#### <span id="page-19-8"></span>**Code Length**

This is an optional field when specifying a bar code within the pattern match.

#### <span id="page-19-9"></span>**String**

This is an optional field when specifying a bar code within the pattern match.

#### <span id="page-19-10"></span>**String Starting Position**

Specific location: This is an optional field when specifying a bar code within the pattern match.

### <span id="page-20-0"></span>**Pattern Match Met**

#### <span id="page-20-1"></span>**Output Sequencing**

If a pattern match is met, the bar codes within the matched MDF group are output in order from left to right (Rule 1, then Rule 2, then Rule 3, etc.).

#### <span id="page-20-2"></span>**Optional Output Of Bar Code Data**

The user has the option to specify a bar code within the MDF rule criteria - requiring the bar code for a pattern match, but not output the bar code's data.

#### <span id="page-20-3"></span>**Data Formatting**

If a pattern match is met, the bar codes within the matched MDF group have the option for unique data formatting to be applied per bar code. For example, the first output bar code could have a carriage return appended to its data, the second bar code could have D appended to its data, etc.

#### <span id="page-20-4"></span>**Pattern Match Not Met**

If all bar codes required for the pattern match are not scanned within the MDF session, the user determines what action occurs with the decoded, non-pattern match bar codes.

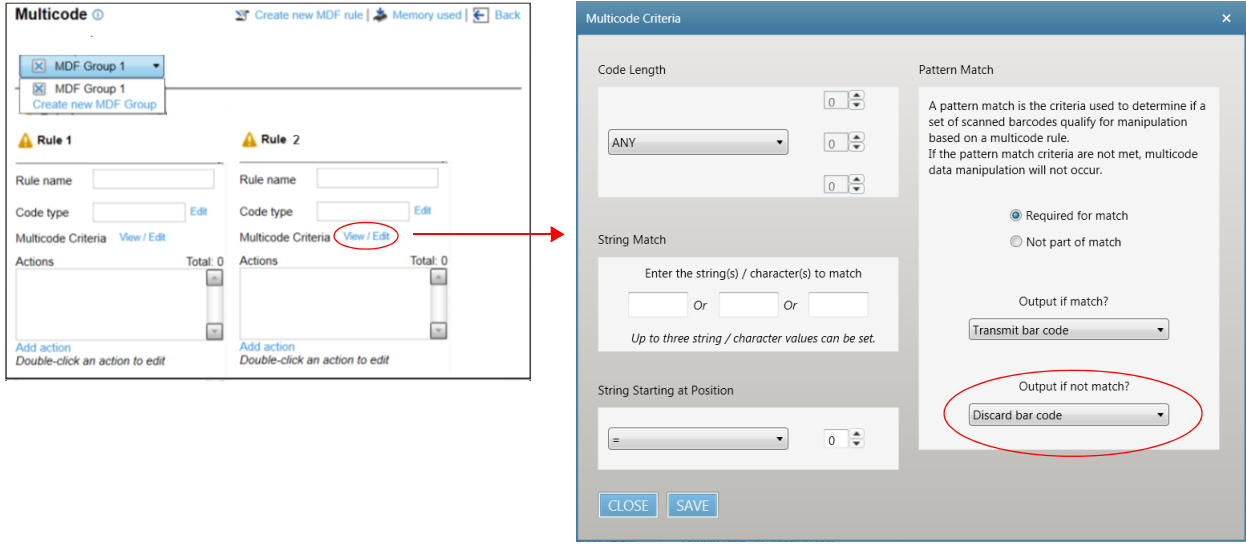

#### **Figure 3-2** *Setup MDF Criteria*

This scanner behavior is configurable per MDF rule.

#### <span id="page-20-5"></span>**Option 1 - Discard Bar Code**

If the pattern match is not met, the scanner can discard the decoded bar code. This is the factory default setting. This setting is programmed for each bar code individually within the MDF rule Multicode Criteria.

#### <span id="page-20-6"></span>**Option 2 - Transmit Partial Set of Pattern Match Bar Codes**

If the pattern match is not met, the scanner can transmit the partial set of bar codes, which satisfy the pattern match requirements. This setting is programmed for each bar code individually within the MDF rule Multicode Criteria.

If multiple MDF groups exist and no pattern match occurs, output the data for the highest priority MDF group (MDF Group 1 has the highest priority) with a partial pattern match.

## <span id="page-21-0"></span>**Bar Code(s) Scanned Not Within Pattern Match**

If bar code(s) outside the pattern match are scanned within an MDF session and a pattern match does not occur, the user can select whether or not to transmit the last scanned bar code. The highlighted option is a global setting implemented across all MDF groups and rules.

| <b>Multicode</b> <sup>®</sup> |               | ST Create new MDF rule   ★ Memory used   ← Back                    |  |  |  |  |  |  |  |
|-------------------------------|---------------|--------------------------------------------------------------------|--|--|--|--|--|--|--|
|                               |               | Time between MDF codes $\boxed{10}$ (sec) What is this?            |  |  |  |  |  |  |  |
| <b>MDF Group 1</b>            | What is this? | Discard scanned bar code(s) NOT within pattern match What is this? |  |  |  |  |  |  |  |

**Figure 3-3** *Discard Scanned Bar Codes Not Within Pattern Match*

#### <span id="page-21-7"></span><span id="page-21-1"></span>**Option 1 - Transmit Bar Code Not Within Pattern Match**

If the MDF session ends without a pattern match, the scanner transmits the last scanned bar code outside the pattern match. This is the factory default.

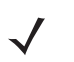

*NOTE* Outside the pattern match means the bar code does not satisfy any MDF rule.

The outside-pattern match bar code transmits to the host upon a trigger release, or the **Time between MDF codes** time limit was exceeded (see *[3. Time Since Last Scanned Bar Code Exceeds Limit on page 3-1](#page-18-5)*).

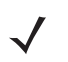

*NOTE* If the MDF criteria for ANY rule is **Output if NO pattern match** = **Transmit bar code** AND a partial pattern match exists, the **Output if NO pattern match** parameter takes precedence over the unchecked **Discard scanned bar code(s) NOT within the pattern match** parameter.

For a real world use case, see *[Example 2: Simple MDF Example on page A-5](#page-36-3)*.

#### <span id="page-21-2"></span>**Option 2 - Discard All Bar Codes Not Within Pattern Match**

The scanner discards all bar codes outside of the pattern match and continues attempting to find a pattern match.

## <span id="page-21-3"></span>**Multiple Bar Codes Satisfy One Bar Code Criteria**

#### <span id="page-21-4"></span>**Option 1 - Different Data in Each Bar Code (Two Unique Bar Codes)**

If multiple bar codes with different data satisfy one MDF rule criteria, the scanner exits the decode session without generating an MDF output.

For example, if scanning two Code 128 bar codes, each with 14 digits but with different data in each bar code, the scanner does not output an MDF result.

#### <span id="page-21-5"></span>**Option 2 - Same Data in Each Bar Code (Duplicate Bar Codes)**

If multiple bar codes with the same data satisfy one MDF rule criteria, the scanner generates an MDF output.

For example, if scanning two Code 128 bar codes, each with 14 digits and each with the same data, the scanner outputs an MDF result.

## <span id="page-21-6"></span>**Scanning a UPC Outside of an MDF Group**

If an individual UPC is scanned with no other bar codes within the field of view, it can be output; even if an MDF group exists that includes a UPC.

This ability is user programmable through setting UPC as a Preferred Symbol. See *[Example 1: Preferred Symbol -](#page-32-5)  [UPC for Retail on page A-1](#page-32-5)* for details.

# <span id="page-22-0"></span>**Terms and Definitions**

| <b>Term</b>        | <b>Value</b>                                                                                                    |
|--------------------|----------------------------------------------------------------------------------------------------|
| Multicode          | Industry wide name for the ability to scan multiple bar codes with<br>one trigger pull.                                                                                                    |
| MDF                | Multicode Data Formatting (MDF) is Zebra's name for Multicode.                                                                                                    |
| <b>MDF Session</b> | An MDF session is the act of decoding a label from trigger pull to<br>either transmission of data or termination of decode session.                                                                                                    |
| <b>MDF Group</b>   | The complete set of commands for processing a single label,<br>which contains multiple bar codes. 123Scan can program from 1<br>to 9 MDF Groups.                                                                                                    |
| <b>MDF Rule</b>    | The programming specifics for processing a single bar code. The<br>MDF Rule, similar to an ADF Rule, contains both criteria and<br>actions. One MDF Rule identifies a single bar code and how to<br>format its data; more bar codes require more MDF Rules. |
| Pattern Match      | A pattern match is the criteria used to determine if a set of<br>scanned bar codes qualify for manipulation with MDF. If the<br>pattern match criteria are not met, the MDF will not be applied.                                                            |

**Table 3-1** *Terms and Definitions*

For example, if an MDF implementation is written for just one label which has two bar codes, it would be programmed into MDF Group 1 and MDF Group 1 would contain two MDF rules (Rule 1 and Rule 2), as shown below in *[Figure 3-4](#page-22-1)*.

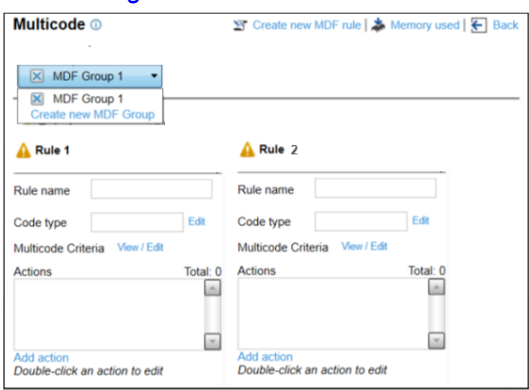

<span id="page-22-1"></span>**Figure 3-4** *MDF Group 1 With Two MDF Rules*

# 3 - 6 Multicode Data Formatting and Preferred Symbol User Guide

# <span id="page-24-6"></span><span id="page-24-0"></span>**CHAPTER 4 DATA FORMATTING WITHIN AN MDF RULE**

# <span id="page-24-7"></span><span id="page-24-1"></span>**Data Formatting Actions: MDF Versus ADF**

# <span id="page-24-2"></span>**MDF Supported Communication Protocols**

MDF is applied to all scanner protocols including SNAPI.

# <span id="page-24-3"></span>**Combining MDF and ADF**

MDF output from the scanner may include additional post processing with ADF. For example, an MDF rule can output scanned data for post processing to an ADF rule, which is written with the **Code type** set to **Multicode**.

# <span id="page-24-4"></span>**Actions Supported in MDF**

The following Data Formatting actions are supported in MDF.

- **•** Most commonly used
- **•** Skip
- **•** Send
	- **•** All that remains
	- **•** Next
	- **•** Up to
	- **•** Host tag (see *[Host Tag Details on page 4-2](#page-25-0)* for details)
- **•** Send value like ASCII key (MDF does not support sending non ASCII values).

# <span id="page-24-5"></span>**Actions Supported in ADF but Not MDF**

The following Data Formatting actions are supported in ADF, but not MDF.

- **•** Send Pause
- **•** Rule Set
- **•** Send value like Function Keys
- **•** Beep.

### <span id="page-25-0"></span>**Host Tag Details**

An action in an MDF rule can send a host tag which inserts a unique identifier to each output bar code as a marker for a host application. The host tag can be from one to four printable alphanumeric characters. The host tag can be a prefix, suffix, or sent within the data. This host tag MDF action can be used in unison with **Send all that remains**, **Send next** and **Send up to** to customize where the host tag appears before, within, or after the scanned data.

Raw Unscanned Bar Code Data 123456

Output = Host Tag + Bar Code Data app123456

# <span id="page-25-1"></span>**New MDF Functionality**

MDF and ADF support the following new capabilities.

#### <span id="page-25-2"></span>**Code Length Criteria - MDF**

MDF can support the ability to specify a code length of  $=$ ,  $\leq$ ,  $\geq$ , "range" and "or".

- Code length  $\neq$  x (for example, not equal to  $x = 5$ )
- **•** Code length > x (for example, greater than x = 5)
- Code length  $\leq x$  (for example, less than  $x = 5$ )
- **•** Code length ≥ x and ≤ y (for example, a range between x = 5 to y = 10, inclusive)
- **•** Code length = value 1 or value 2 or value 3 (up to 3 'or' values).

#### <span id="page-25-3"></span>**String Criteria - MDF**

String = value 1 or value 2 or value 3 (Up to 3 'or' values).

MDF can support the ability to specify up to three alphanumeric string values through the use of an 'or' statement.

Example 1: String = 3 or 7 or Z Example 2: String  $= 420$  or  $421$ Example 3: String = 8 or 92c Example 4: String = 12

# <span id="page-26-4"></span><span id="page-26-0"></span>**CHAPTER 5 USER FEEDBACK CONTROLS (LEDS, BEEPER, AND VIBRATE)**

# <span id="page-26-1"></span>**Consistent Feedback Across MDF Rules**

User feedback settings are uniformly applied across all MDF rules and Preferred Symbol modes. Feedback settings do not vary from MDF Group 1 to Group 2, etc.

# <span id="page-26-2"></span>**LED, Beeper, and Vibrate Behavior**

#### <span id="page-26-3"></span>**Good Decode Indication (Scan Last Bar Code of Pattern Match)**

Within an MDF session, upon decoding the last bar code within the pattern match, the LED, beeper, and vibrator can be used to provide good decode feedback - an indication that the pattern match was satisfied. This good decode indication is a programmable feature with these options:

- **•** LED only
- **•** LED, beeper (factory default)
- **•** LED, vibrate
- **•** LED, beeper, and vibrate.

# 5 - 2 Multicode Data Formatting and Preferred Symbol User Guide

# <span id="page-28-5"></span><span id="page-28-0"></span>**CHAPTER 6 MULTICODE CONFIGURATION AND DEPLOYMENT**

# <span id="page-28-1"></span>**Programming Through 123Scan**

123Scan is used to program MDF and Preferred Symbol to a scanner.

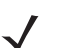

*NOTE* Once MDF is programmed to a scanner using 123Scan, you cannot use 123Scan to retrieve MDF from the scanner for viewing and editing. However, you can use 123Scan to clone MDF from one (already programmed) scanner A to another (unprogrammed) scanner B.

# <span id="page-28-2"></span>**MDF Group Name**

Each Multicode group has a name up to 32 characters in length.

# <span id="page-28-3"></span>**Programming an MDF Rule With 123Scan**

MDF is programmed to a scanner, along with other settings, the following ways:

- **•** Programming bar code(s)
- **•** Electronic download.

# <span id="page-28-4"></span>**Deployment Through SMS**

The Scanner Management Service (SMS) can be used to remotely deploy MDF to a scanner.

# <span id="page-29-0"></span>**Application Control**

# <span id="page-29-1"></span>**Enabling/Disabling MDF Groups**

An application can enable and disable MDF group(s) using an RSM command. For example, an application can disable MDF Group 1 and enable MDF Group 2, and vice versa.

- **•** MDF Group 1 is RSM attribute number 882
- **•** MDF Group 2 is RSM attribute number 883
- **•** MDF Group 3 is RSM attribute number 884
- **•** MDF Group 4 is RSM attribute number 885
- **•** MDF Group 5 is RSM attribute number 886
- **•** MDF Group 6 is RSM attribute number 887
- **•** MDF Group 7 is RSM attribute number 888
- **•** MDF Group 8 is RSM attribute number 889
- **•** MDF Group 9 is RSM attribute number 890.

## <span id="page-29-2"></span>**Enabling / Disabling Preferred Symbol**

An application can enable and disable Preferred Symbol using RSM attribute number 881.

# <span id="page-30-6"></span><span id="page-30-0"></span>**CHAPTER 7 MDF NON-SUPPORTED CAPABILITIES**

# <span id="page-30-1"></span>**Introduction**

The functionality listed below is not supported in Multicode Data Formatting.

## <span id="page-30-2"></span>**Customer Specific Check Digit Calculations**

MDF does not support non-standard, customer specific check digit calculations.

## <span id="page-30-3"></span>**Location Based Pattern Match Requirements**

MDF does not support pattern match requirements based on bar code positional dependencies (i.e., Code 128 is left of a UPC).

# <span id="page-30-4"></span>**Time Delays**

MDF does not support the interjection of a time delay between transmitted bar code data. A time delay may be inserted through post MDF data process using an ADF rule.See section *[Data Formatting Actions: MDF Versus](#page-24-7)  [ADF on page 4-1](#page-24-7)* for details.

## <span id="page-30-5"></span>**Non-ASCII Values**

MDF does not support the transmission of non-ASCII values.

# 7 - 2 Multicode Data Formatting and Preferred Symbol User Guide

# <span id="page-32-4"></span><span id="page-32-0"></span>**APPENDIX A EXAMPLES**

# <span id="page-32-5"></span><span id="page-32-1"></span>**Example 1: Preferred Symbol - UPC for Retail**

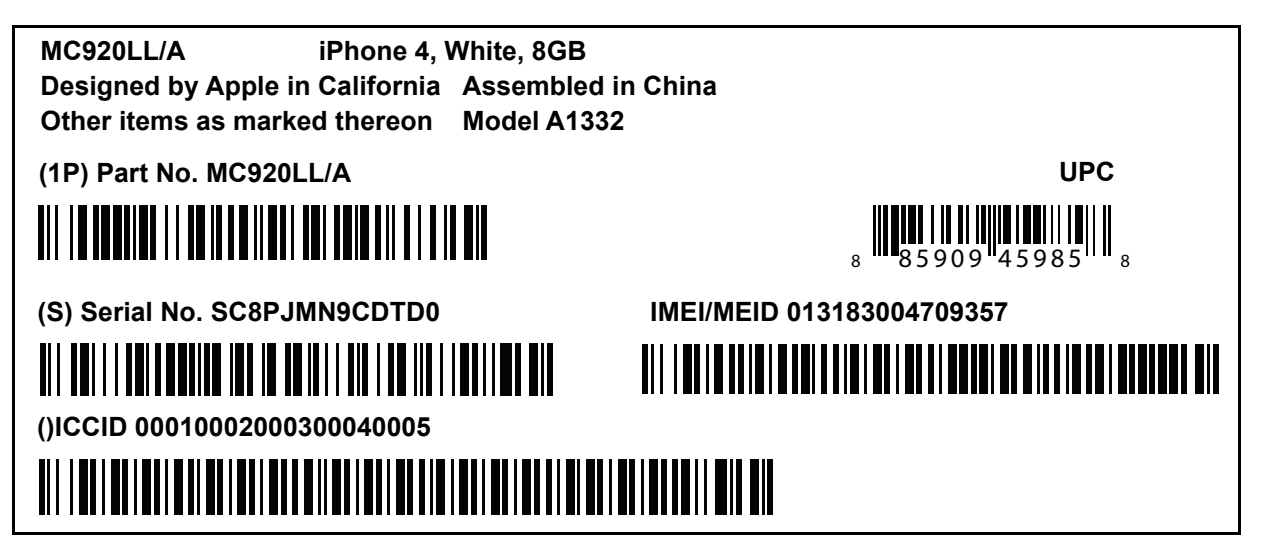

**Figure A-1** *Preferred Symbol Prioritization - UPC for Retail*

# <span id="page-32-2"></span>**Customer Use Case**

The customer wants UPC to be decoded and other symbologies to be ignored initially when looking at a label with multiple types of symbologies present.

# <span id="page-32-3"></span>**Preferred Symbol Approach**

Using Preferred Symbol enables UPC-A to be decoded and output before any other symbology. Upon pulling the trigger, UPC (the Preferred Symbol) is the only symbology output. No other symbology is output for 300 ms.

# <span id="page-33-0"></span>**Programming Details: Criteria & Actions**

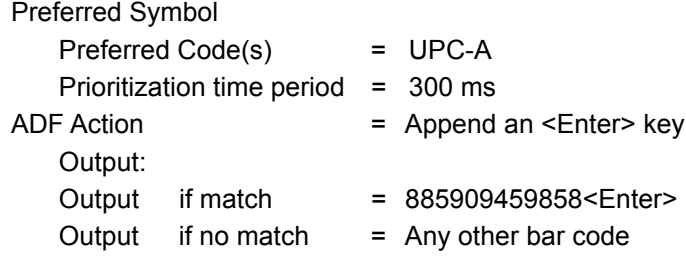

## <span id="page-33-1"></span>**Preferred Symbol in 123Scan**

To create a configuration file within 123Scan:

**1.** From the **Symbologies** screen, select **Preferred Symbol**.

|                                                                                | <b>Model List</b>                           | Change your bar code settings                                                                                                    |
|--------------------------------------------------------------------------------|---------------------------------------------|----------------------------------------------------------------------------------------------------|
|                                                                                | <b>Plug-in Name</b><br><b>Release Notes</b> | Your scanner is already set up to recognize the most common types<br>of bar codes. To modify your decoding options, select a symbology |
| <b>DS3608-STANDARD SR</b><br><b>MODELS</b><br><b>ENGINEERING-014</b><br>(BETA) |                                             | (bar code type) from the drop-down below.<br>Select symbology (bar code type) to modify<br>Code 128<br>Code 39<br>Code93               |
| 1 Name and notes<br>Name: example 1<br>Notes:                                  |                                             | Composite<br>Discrete 2 of 5<br><b>GS1 Databar</b><br>Interleaved 2 of 5<br>Korean 3 of 5                                              |
| 2. Cable connection<br>USB (default)                                           |                                             | Matrix 2 of 5<br><b>MSI</b>                                                                                                    |
| 3. Symbologies (bar code types)<br>Factory default settings                    |                                             | Other 2D Symbologies<br><b>Other Options</b><br><b>PDF-417</b><br>Postal                                                               |
| 4. Modify data<br>No rules                                                     |                                             | <b>Preferred Symbol</b><br><b>Symbology Security Level</b><br><b>UPC EAN</b>                                                           |
| 5. Imaging<br>Frances defends a stimul                                         |                                             |                                                                                                    |

**Figure A-2** *Enabling Preferred Symbol in 123Scan*

- **2.** Select the **Preferred Symbol** check box to enable (circled in *[Figure A-3](#page-33-2)*).
- **3.** Select **UPC-A** from the drop-down list in Preferred Symbol Options (see *[Figure A-3](#page-33-2)*).
- **4.** Set the **Prioritization time** to 300 ms.
- Change your bar code settings

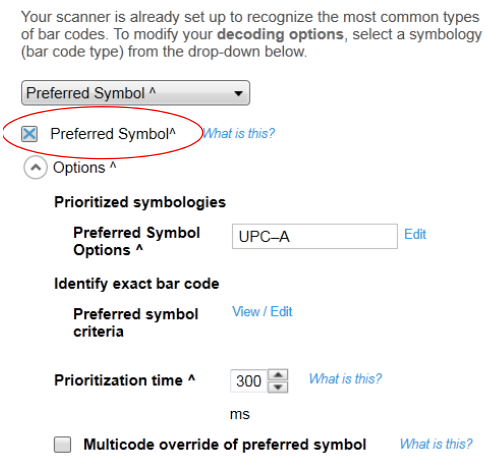

<span id="page-33-2"></span>**Figure A-3** *Enabling Preferred Symbol*

To append an enter to only the UPC-A data:

**1.** From the **Modify data** screen, create an ADF Rule as shown in *[Figure A-4](#page-34-0)* below.

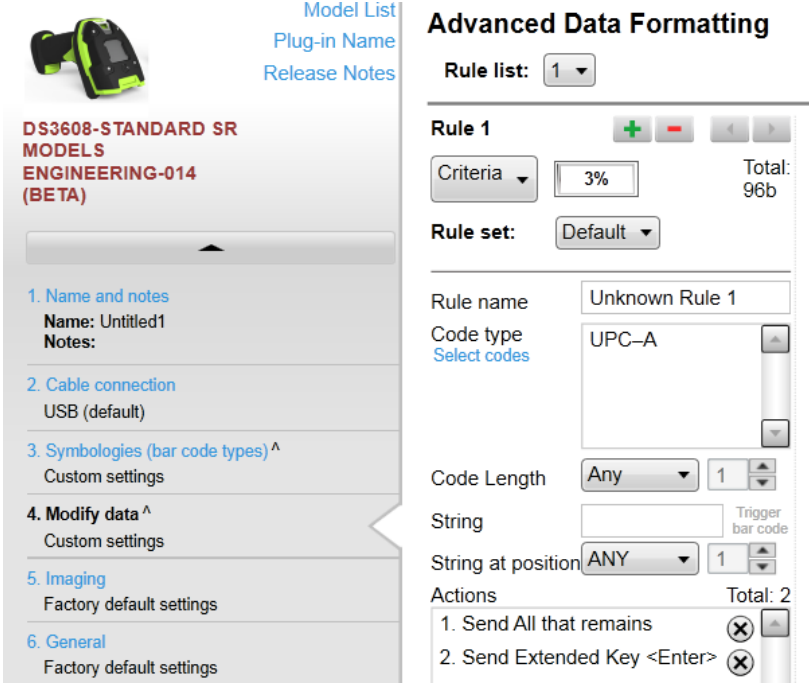

<span id="page-34-0"></span>**Figure A-4** *Creating an ADF Rule to Append an Enter*

# <span id="page-35-0"></span>**Validate Output: Programming Bar Code for This Example**

This programming bar code configures an MDF enabled scanner to output the data to meet this example's requirement when scanning the sample bar codes at the beginning of the example.

This bar code can be used to demonstrate the desired data output.

Scan the following programming bar codes in order, starting with 1 of 2.

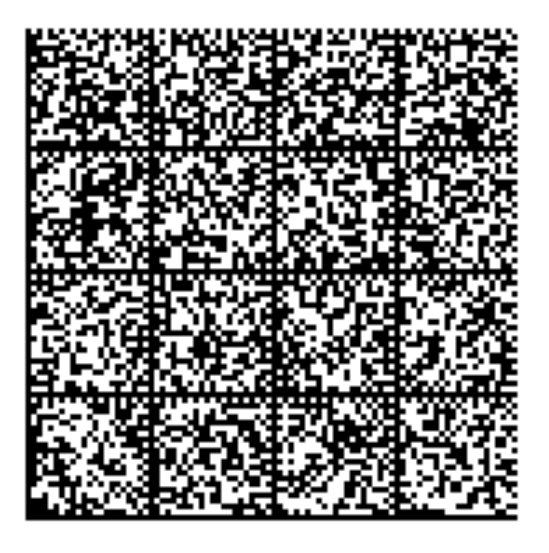

**Programming Bar Codes: 1 of 2**

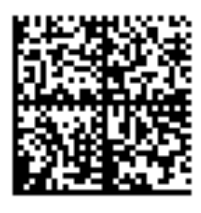

**Programming Bar Codes: 2 of 2**

# <span id="page-36-3"></span><span id="page-36-0"></span>**Example 2: Simple MDF Example**

*[Figure A-5](#page-36-4)* includes one label with two bar codes:

- **•** Code 39: 6 digits
- **•** Code 128: 8 digits

Bar codes for scanning - Use Case 1

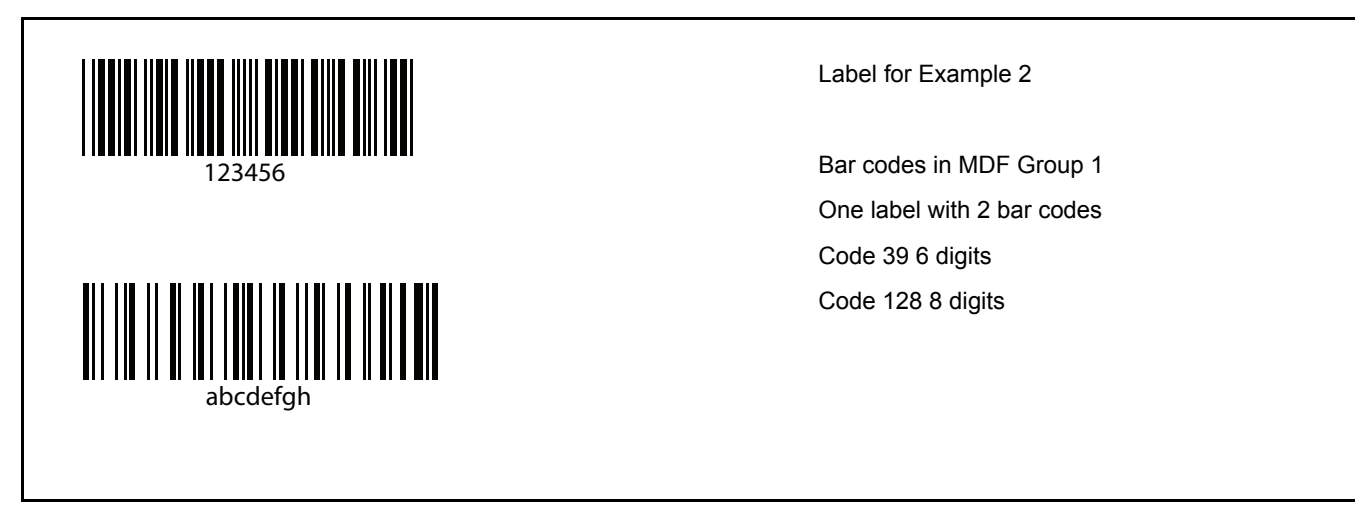

<span id="page-36-4"></span>**Figure A-5** *Bar Codes in MDF Group 1*

PDF for scanning - Use Case 2

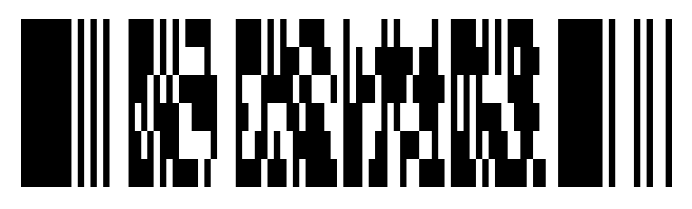

**Figure A-6** *PDF for Scanning*

# <span id="page-36-1"></span>**Customer Use Case**

- **•** Use Case 1: The customer wants to decode all bar codes on a label in one trigger pull.
- **•** Use Case 2: If only a bar code outside the label is scanned, this bar code should be transmitted to the host. For example, a PDF bar code is scanned without scanning the label.

# <span id="page-36-2"></span>**MDF Approach**

- **•** Use Case 1: If a pattern match exists (all required bar codes present), the MDF Rule is executed.
- **•** Use Case 2: If a pattern match does not occur and a bar code outside the label is scanned, this bar code should be transmitted to the host upon the trigger being released.

## <span id="page-37-0"></span>**Programming Details: Criteria & Actions**

#### <span id="page-37-1"></span>**Global Setting**

With the **Discard scanned bar code(s) NOT within pattern match** setting unchecked, if a pattern match does not occur, the last decoded bar code outside the pattern match<sup>1</sup> is sent to the host, upon the trigger being released. For addition information on this feature see *[Option 1 - Transmit Bar Code Not Within Pattern Match on page 3-4](#page-21-7)*.

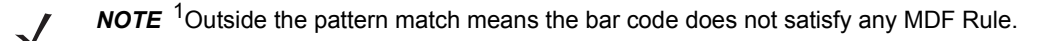

*NOTE* If the MDF criteria for ANY rule is **Output if NO pattern match** = **Transmit bar code** AND a partial pattern match exists, the **Output if NO pattern match** parameter takes precedence over the unchecked **Discard scanned bar code(s) NOT within the pattern match** parameter.

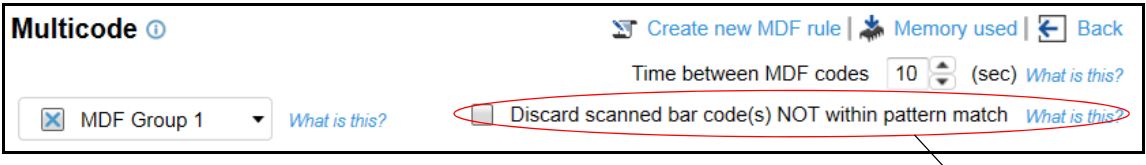

Use Case  $2$  is satisfied by this global setting.

#### **Figure A-7** *Discard scanned bar code(s) NOT within pattern match*

#### <span id="page-37-2"></span>**Output 1 = Code 39**

MDF Criteria Code Type = Code 39 Code Length  $= 6$ String = Start at position =  $Pattern Match = Required for match$ Output if match  $=$  Transmit bar code Output if no match = Discard bar code MDF Action = Send all that remains = Send <Enter> **Output** Raw bar code data =  $123456$ Output if match  $= 123456$  <Enter> Output if no match  $=$ 

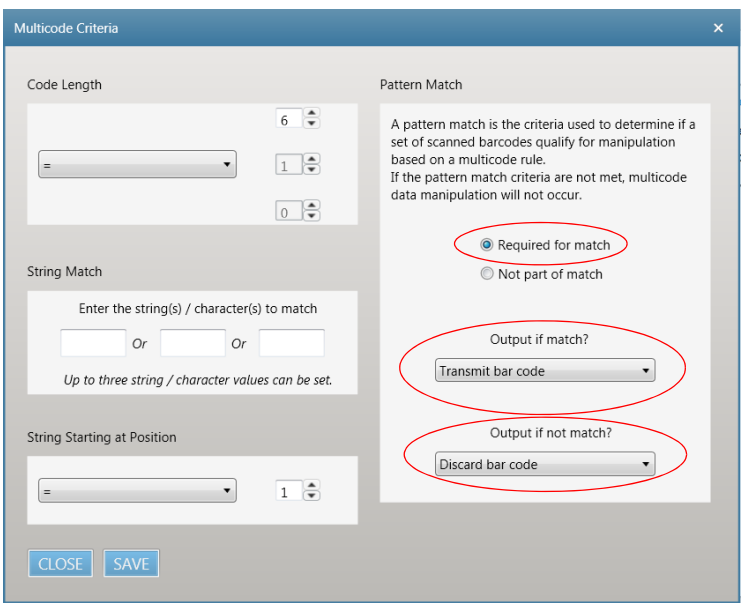

**Figure A-8** *Pattern Match Settings for Output 1*

# <span id="page-38-0"></span>**Output 2 = Code 128**

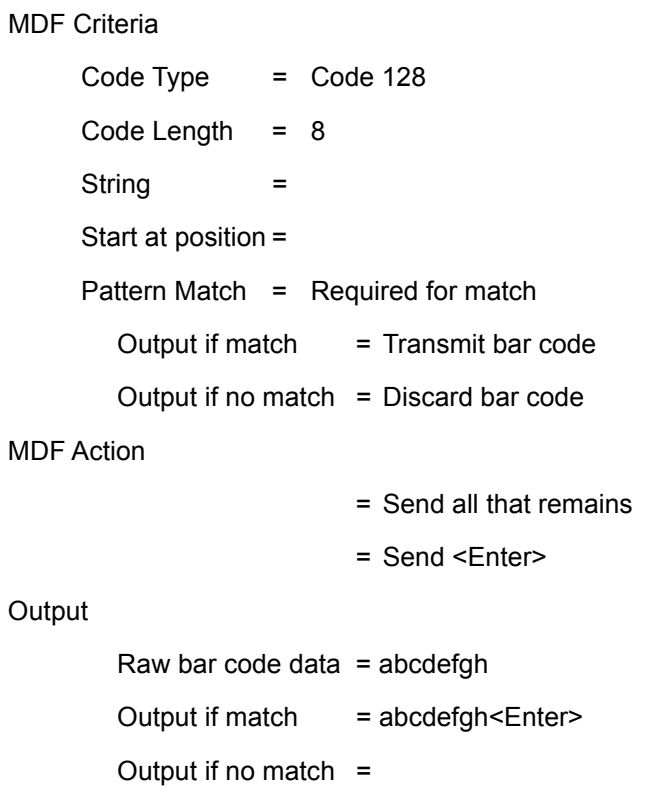

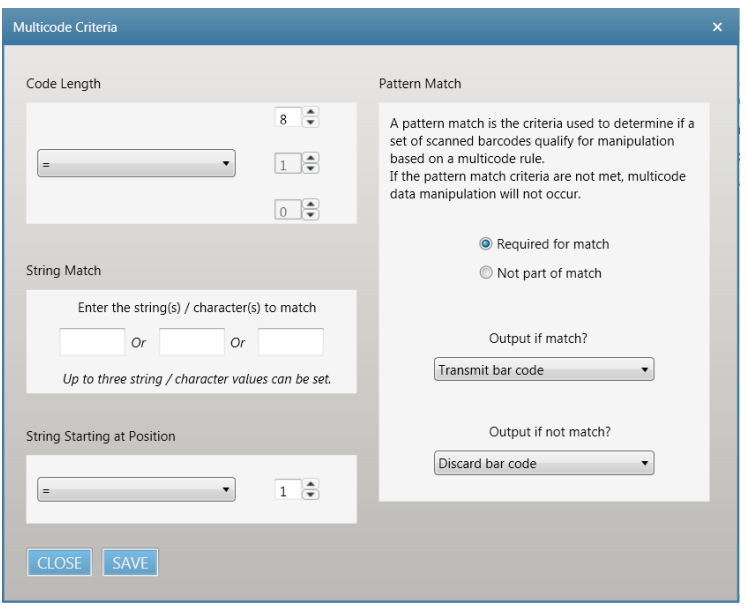

**Figure A-9** *Pattern Match Settings for Output 2*

## <span id="page-39-0"></span>**MDF Output**

If pattern match with label

123456<Enter> abcdefgh<Enter>

If no pattern match with label

No output

If scan only the PDF (data transmitted upon trigger release)

abcd

For details on the order of execution of MDF groups and MDF rules, see *[Order of Execution on page 3-2](#page-19-11)*.

# <span id="page-40-0"></span>**MDF Rule in 123Scan**

|                                                                  |                          |                                                                                                    |                                  |                                                                                                    |                                                                    | Barcodes = Preferences Tools = Help =            |
|------------------------------------------------------------------|--------------------------|----------------------------------------------------------------------------------------------------|----------------------------------|----------------------------------------------------------------------------------------------------|--------------------------------------------------------------------|--------------------------------------------------|
| Start   Data view<br>MC NewEx2 (8)                               |                          |                                                                                                    |                                  |                                                                                                    |                                                                    | <b>@</b> @<br>$\circ$                            |
| Save file to PC A Print bar code<br>载 Actions ▼                  |                          | Load to scanner                                                                                                    |                                  | ■ Email Bar Code to Phone                                                                                                | Print/Save parameters                                              | <b>DET</b> How to video                          |
| Model List                                                       | Multicode <sup>®</sup>   |                                                                                                    |                                  |                                                                                                    |                                                                    | SE Create new MDF rule   3. Memory used   € Back |
| Plug-in Name<br><b>Release Notes</b>                             |                          |                                                                                                    |                                  |                                                                                                    |                                                                    | Time between MDF codes 10 (sec) What is this?    |
| <b>DS3608-STANDARD SR</b>                                        | MDF Group 1              | * Mhat is this?                                                                                                    |                                  |                                                                                                    | Discard scanned bar code(s) NOT within pattern match What is this? |                                                  |
| <b>MODELS</b><br>ENGINEERING-014<br>(BETA)                       | $A$ Rule 1               |                                                                                                    | $\mathbf{B}$ $\mathbf{A}$ Rule 2 |                                                                                                    | $-1$ $-1$                                                          |                                                  |
|                                                                  | Rule name                | Code39                                                                                                    | Rule name                        | Code128                                                                                                    |                                                                    |                                                  |
| 1. Name and notes                                                |                          |                                                                                                    |                                  |                                                                                                    |                                                                    |                                                  |
| Name: MC NewEx2<br>Notes: Code39 - 6 chars<br>Code128 -- 8 chars | Code type                | Code 39<br>Multicode Criteria View / Edit                                                                                                    | Edit<br>Code type                | Code 128<br>Multicode Criteria View / Edit                                                                               | Edit                                                               |                                                  |
| 2. Cable connection<br>USB (default)                             | Actions                  |                                                                                                    | Total: 2 Actions                 |                                                                                                    | Total: 2                                                           |                                                  |
| 3. Symbologies (bar code types)<br>Factory default settings      | 1. Send All that remains | 2. Send ASCII Key <ctrl (x)<="" m="" td=""><td><math>\circledcirc</math></td><td>1. Send All that remains<br/>2. Send ASCII Key <ctrl (r)<="" m="" td=""><td><math>\circledast</math></td><td></td></ctrl></td></ctrl> | $\circledcirc$                   | 1. Send All that remains<br>2. Send ASCII Key <ctrl (r)<="" m="" td=""><td><math>\circledast</math></td><td></td></ctrl> | $\circledast$                                                      |                                                  |
| 4. Modify data A<br><b>Custom settings</b>                       |                          |                                                                                                    |                                  |                                                                                                    |                                                                    |                                                  |
| 5. Imaging<br>Factory default settings                           |                          |                                                                                                    |                                  |                                                                                                    |                                                                    |                                                  |
| 6. General<br>Factory default settings                           |                          |                                                                                                    |                                  |                                                                                                    |                                                                    |                                                  |
| 7. Printing Options                                              |                          |                                                                                                    |                                  |                                                                                                    |                                                                    |                                                  |
| Next<br>< Back                                                   | Done                     | Cancel                                                                                                    |                                  |                                                                                                    |                                                                    |                                                  |

**Figure A-10** *MDF Rule - 123Scan*

# <span id="page-41-0"></span>**Validate Output: Programming Bar Code For This Example**

This programming bar code configures an MDF enabled scanner to output the data to meet this example's requirement when scanning the sample bar codes at the beginning of the example.

This bar code can be used to demonstrate the desired data output.

Scan the following programming bar codes in order, starting with 1 of 2.

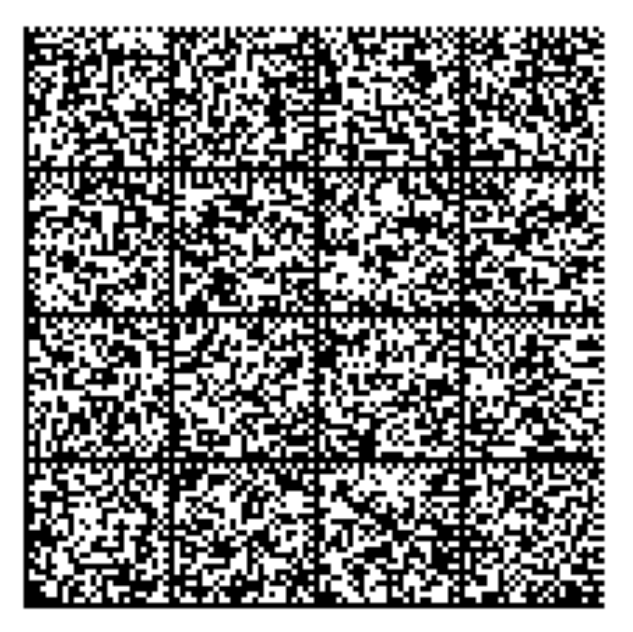

**Programming Bar Codes: 1 of 2**

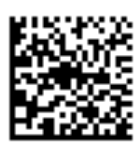

**Programming Bar Codes: 2 of 2**

# <span id="page-42-0"></span>**Example 3: Sending a Pause Using ADF**

## <span id="page-42-1"></span>**Customer Use Case**

**•** Use Case 1: Building on *[Example 2: Simple MDF Example on page A-5](#page-36-0)*, the customer's host application is losing (dropping) data.

## <span id="page-42-2"></span>**MDF Approach**

**•** Use Case 1: Introduce a one second pause after transmitting the first bar code (Code 39) and a one second pause after transmitting the second bar code (Code 128).

### <span id="page-42-3"></span>**Programming Details: Criteria & Actions**

ADF Criteria

Code Type = Multicode Code Length  $= 16*$ \*The data output by Example 2: - 6 digits - Enter =1 digit - 8 digits - Enter =1 digit  $Total = 16$  digits String =

Start at position =

#### ADF Action

- = Send Next 7\* \*6 digits + Enter = 7 digits
- = Send Pause 10
- $=$  Send Next  $9*$ \*8 digits + Enter = 9 digits
- = Send Pause 10

# <span id="page-42-4"></span>**MDF Output**

If pattern match

123456<Enter> <Pause 1 sec>abcdefgh<Enter><Pause 1 sec>

If no pattern match

No output

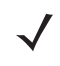

*NOTE* The <pause> is experienced within the 123Scan Dataview if from the initial **Select an operation mode** screen, the scanner's com protocol is set to **USB HID Keyboard Emulation**.

# <span id="page-43-0"></span>**ADF Rule in 123Scan**

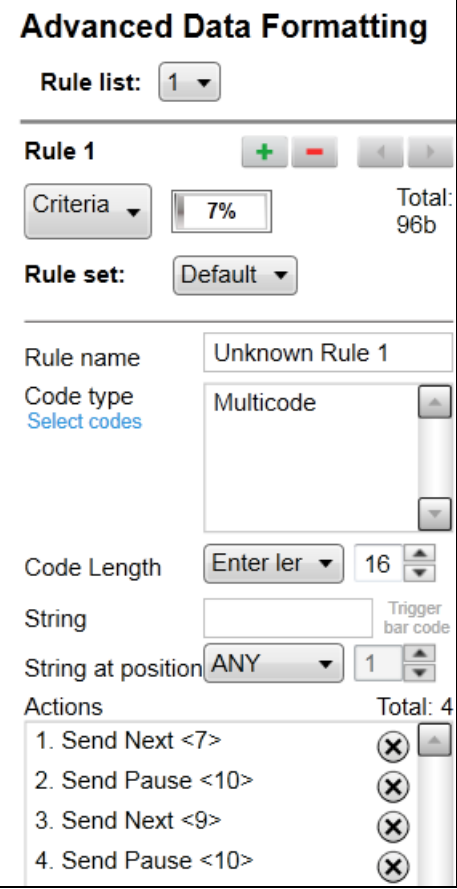

**Figure A-11** *ADF Rule - 123Scan*

# <span id="page-44-0"></span>**Validate Output: Programming Bar Code For This Example**

This programming bar code configures an MDF enabled scanner to output the data to meet this example's requirement when scanning the sample bar codes at the beginning of the example.

This bar code can be used to demonstrate the desired data output.

Scan the following programming bar codes in order, starting with 1 of 2.

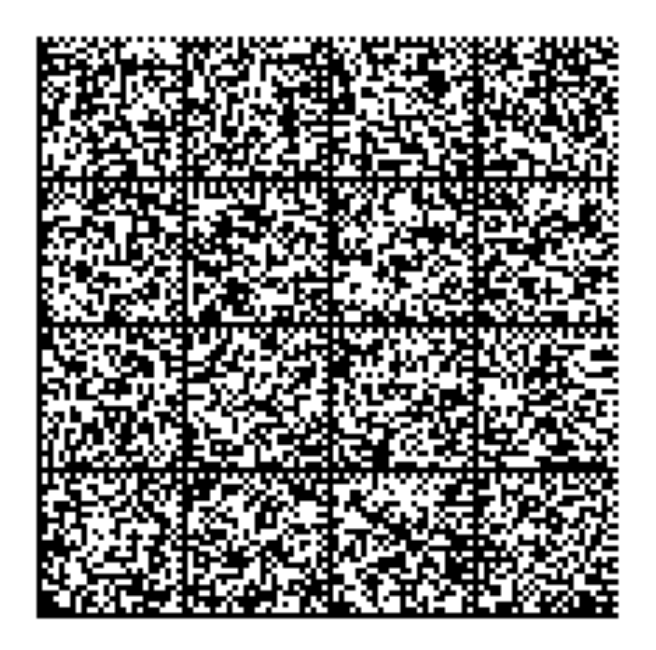

**Programming Bar Codes: 1 of 2**

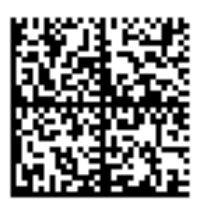

**Programming Bar Codes: 2 of 2**

# <span id="page-45-0"></span>**Example 4**

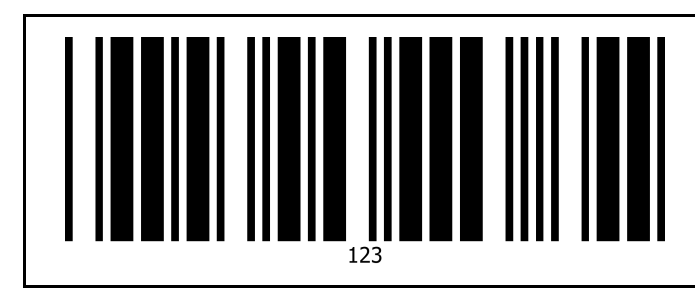

**Figure A-12** *Label A for Example 4*

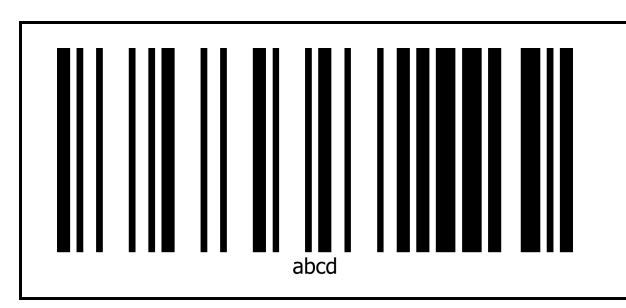

Bar code in MDF Group 2 Label B with one bar code

Bar code in MDF Group 2 Label A with one bar code

Code 39: 3 digits

Code 128: 4 digits

**Figure A-13** *Label B for Example 4*

# <span id="page-45-1"></span>**Customer Use Case**

- **•** Use Case 1: Building on *[Example 2: Simple MDF Example on page A-5](#page-36-0)*, the customer must scan another set of bar codes using the same scanner used in Example 2.
- **•** Use Case 2: The new set of bar codes on Label A and Label B are on different sides of a box.

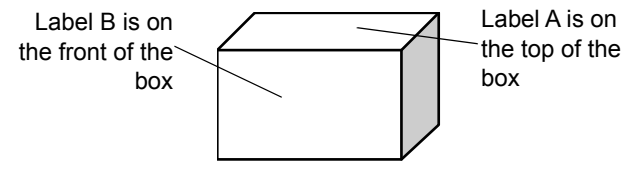

**Figure A-14** *Label A and Label B on Box*

# <span id="page-45-2"></span>**MDF Approach**

- **•** Use Case 1: A second set of MDF programming must be added to what was created for *[Example 2: Simple](#page-36-0)  [MDF Example on page A-5](#page-36-0)*. In Example 2, MDF programming is contained in MDF Group 1 (the default MDF group). In this example, programming is contained in MDF Group 2.
- **•** Use Case 2: Scanning multiple labels on different sides of a box can be handle with an appropriately large **Time between MDF Codes** time.

## <span id="page-46-0"></span>**Programming Details: Criteria & Actions**

#### <span id="page-46-1"></span>**Global Setting**

Multiple bar codes, each on a different side of a package can be scanned within an MDF session, as long as the trigger remains depressed and the **Time between MDF codes** is not exceeded.

The programmable time limit defaults to 10 seconds and can range from 5 to 25 seconds in 1 second increments. With the factory default of 10 seconds, after decoding Label A you have 10 seconds to decode Label B.

For addition information on this feature, see*[3. Time Since Last Scanned Bar Code Exceeds Limit on page 3-1](#page-18-8)*.

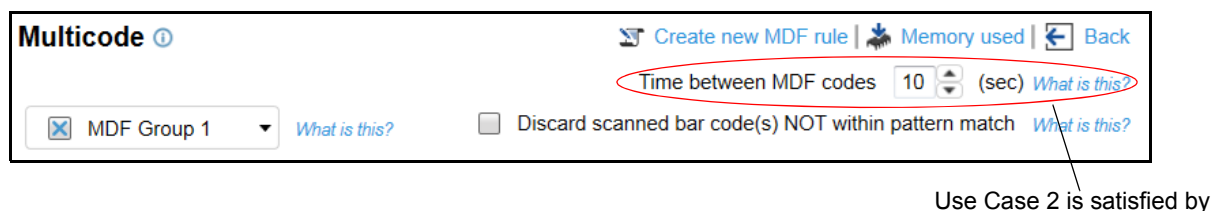

this global setting.

**Figure A-15** *Setup Time between MDF codes Timeout*

#### <span id="page-46-2"></span>**Output 1**

```
MDF Criteria
     Code Type = Code 39 
     Code Length = 3String =
     Start at position =
     Pattern Match = Required for match
       Output if match = Transmit bar code
       Output if no match = Discard bar code
MDF Action
                         = Send all that remains
                         = Send <Enter>
Output
     Raw bar code data = 123Output if match = 123<Enter>
     Output if no match =
```
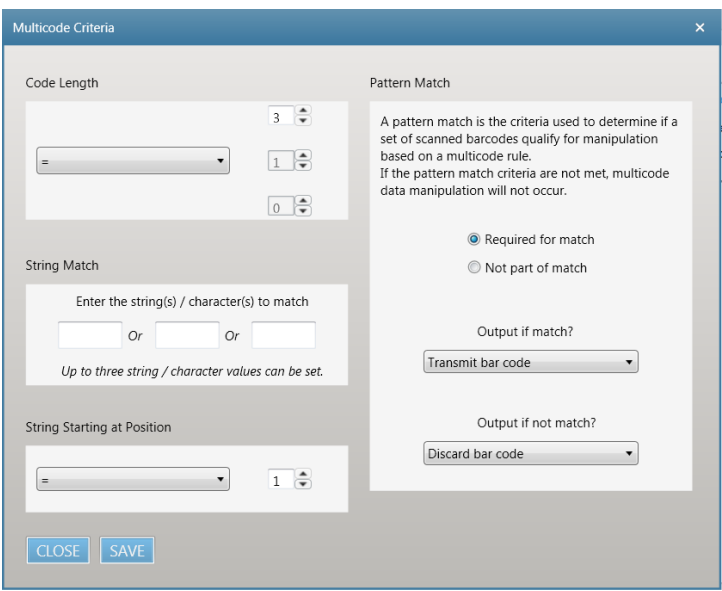

**Figure A-16** *Pattern Match Settings for Output 1*

## <span id="page-47-0"></span>**Output 2**

```
MDF Criteria
     Code Type = Code 128
     Code Length = 4String =
     Start at position =
     Pattern Match = Required for match
       Output if match = Transmit bar code
       Output if no match = Discard bar code
MDF Action
                         = Send all that remains
                         = Send <Enter>
Output
       Raw bar code data = abcd
       Output if match = abcd<Enter>
       Output if no match =
```
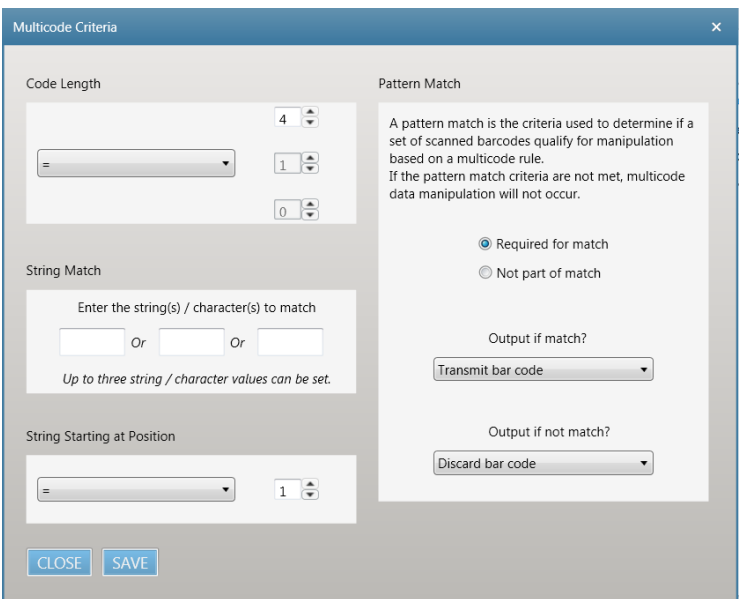

**Figure A-17** *Pattern Match Settings for Output 2*

# <span id="page-48-0"></span>**MDF Output**

If pattern match

123<Enter> abcd<Enter>

If no pattern match

No output

For details on the order of execution of MDF groups and MDF rules, see *[Order of Execution on page 3-2](#page-19-11)*.

# <span id="page-49-0"></span>**MDF Rule in 123Scan**

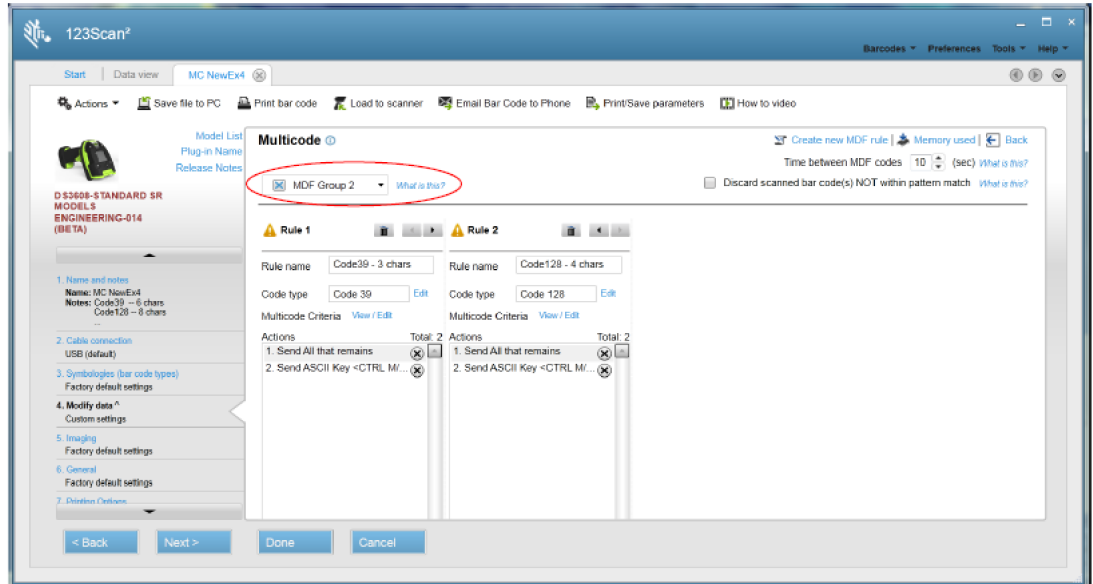

**Figure A-18** *MDF Rule - 123Scan*

# <span id="page-49-1"></span>**Validate Output: Programming Bar Code For This Example**

This programming bar code configures an MDF enabled scanner to output the data to meet this example's requirement when scanning the sample bar codes at the beginning of the example.

This bar code can be used to demonstrate the desired data output.

Scan the following programming bar codes in order, starting with 1 of 3.

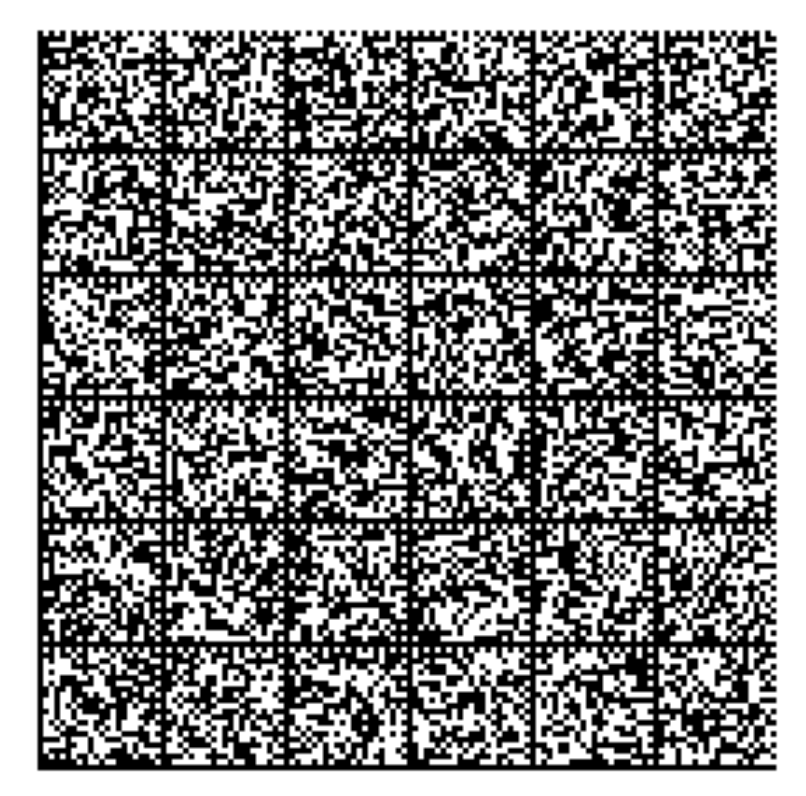

**Programming Bar Codes: 1 of 3**

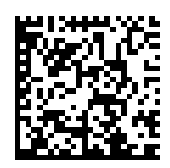

**Programming Bar Codes: 2 of 3**

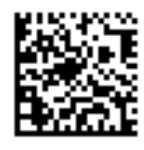

**Programming Bar Codes: 3 of 3**

A - 20 Multicode Data Formatting and Preferred Symbol User Guide

# <span id="page-51-0"></span>**Example 5: iPhone Box Label**

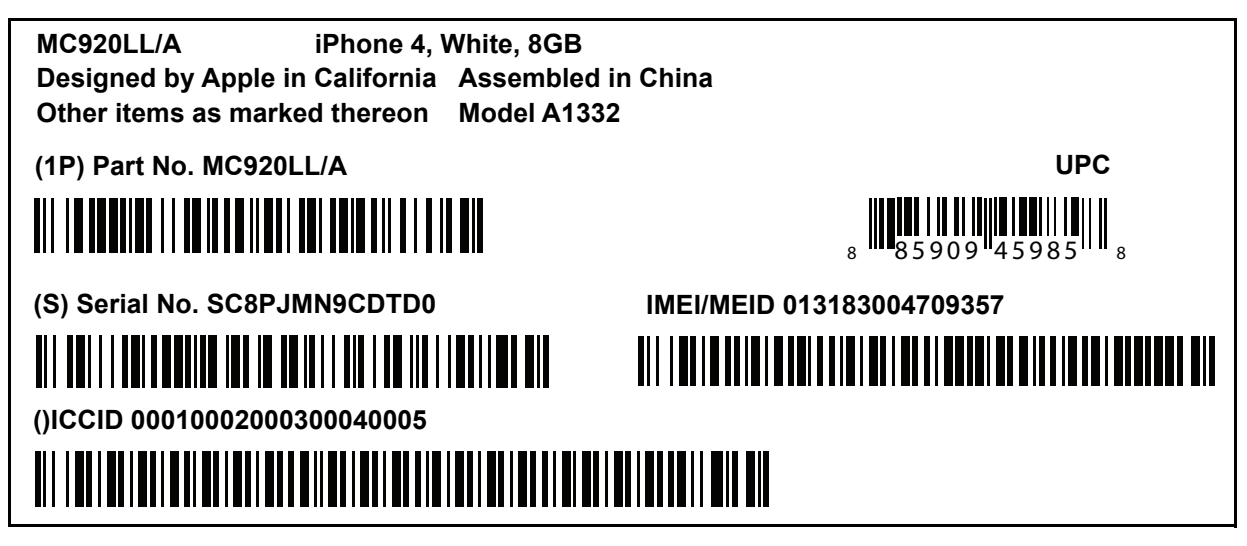

**Figure A-19** *Preferred Symbol Prioritization - UPC for Retail*

# <span id="page-51-1"></span>**Customer Use Case**

- **•** Use Case 1: The customer wants to decode all bar codes on a label in one trigger pull.
- **•** Use Case 2: If the label is not complete, the customer wants only the UPC on the label to be sent to the host.
- **•** Use Case 3: The customer wants no other non-label bar code data to be sent to the host.
- **•** Use Case 4: The customer wants a higher threshold for establishing a pattern match.

# <span id="page-51-2"></span>**MDF Approach**

- **•** Use Case 1: If a pattern match exists (all required bar codes present), the MDF rules are executed.
- **•** Use Case 2: If a pattern match does not exist but the UPC was decoded, the UPC is transmitted to the register.
- **•** Use Case 3: If a bar code is scanned and it is not within the pattern match, it is not transmitted to the host.
- **•** Use Case 4: One of the bar codes is not required by the host, but is present on all labels. It is used to set a higher pattern match threshold. But the data is not sent to the host.

# <span id="page-52-0"></span>**Programming Details: Criteria & Actions**

## <span id="page-52-1"></span>**Global Setting**

The check in the **Discard scanned bar code(s) NOT within pattern match** check box directs the scanner to discard all decoded bar codes not identified within an MDF Rule.

| <b>Multicode</b> ® |                                            | ST Create new MDF rule   ★ Memory used   ← Back                    |  |  |  |  |  |  |
|--------------------|--------------------------------------------|--------------------------------------------------------------------|--|--|--|--|--|--|
|                    |                                            | Time between MDF codes $\boxed{10}$ (sec) What is this?            |  |  |  |  |  |  |
| <b>MDF Group 1</b> | $\blacktriangleright$ <i>What is this?</i> | Discard scanned bar code(s) NOT within pattern match What is this? |  |  |  |  |  |  |

**Figure A-20** *Use Case 3 - Satisfied By Circled Global Setting*

## <span id="page-52-2"></span>**Output 1 = Universal Product Code**

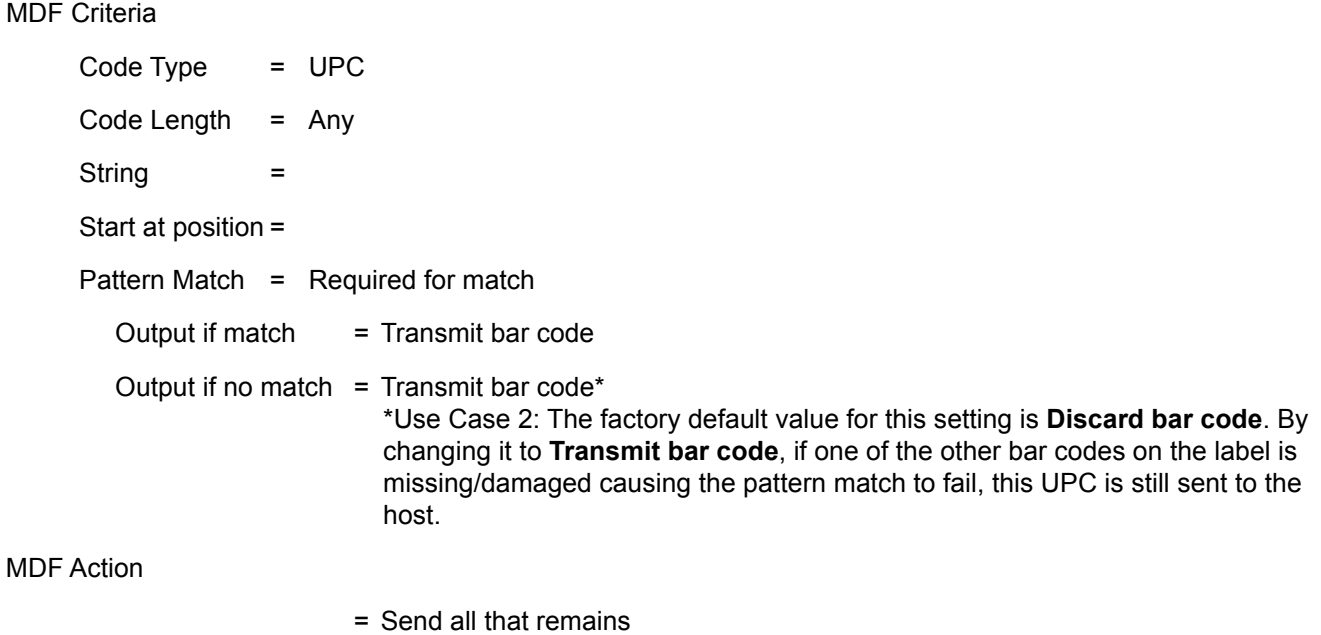

= Send <Enter>

**Output** 

Raw bar code data = 885909459858

Output if match = 885909459858<Enter>

Output if no match = 885909459858<Enter>

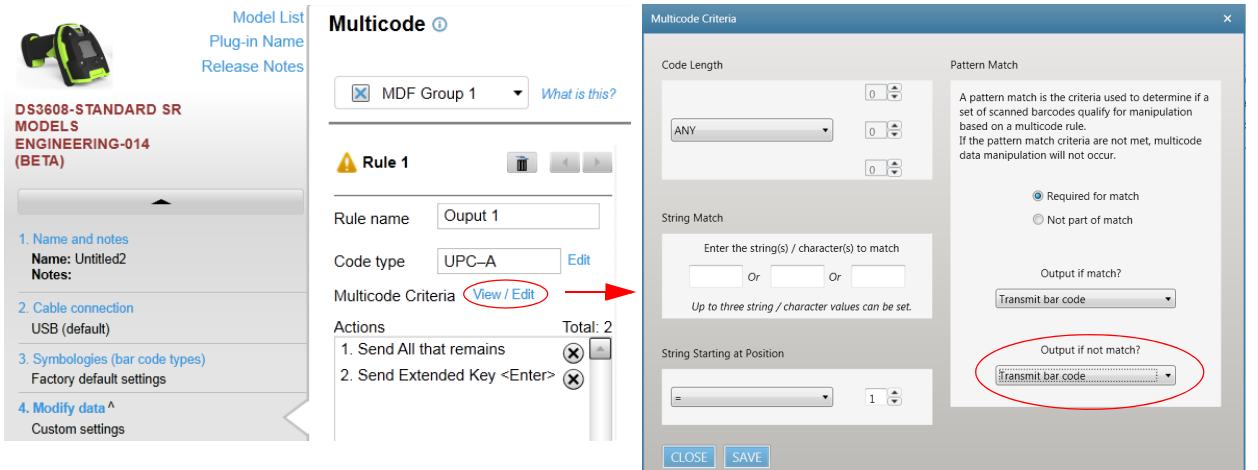

**Figure A-21** *Pattern Match Settings for Output 1*

#### <span id="page-53-0"></span>**Output 2 = Part Number**

#### MDF Criteria

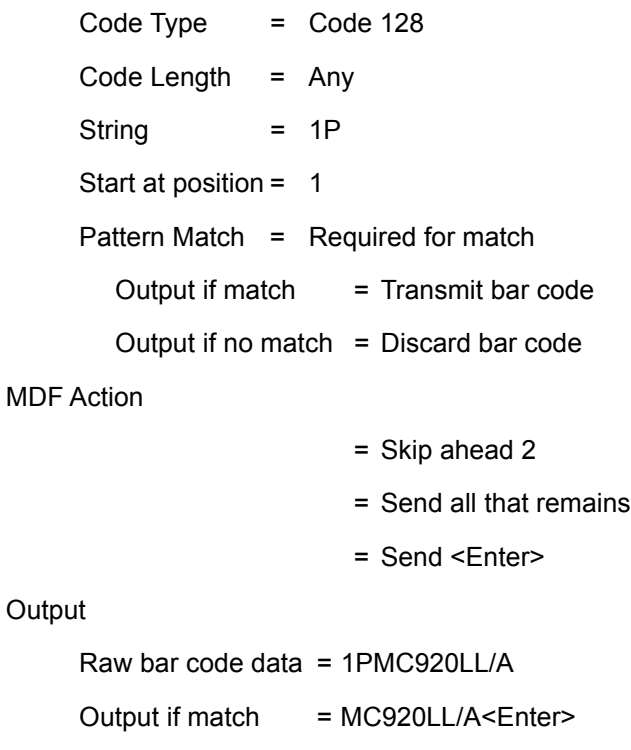

Output if no match  $=$ 

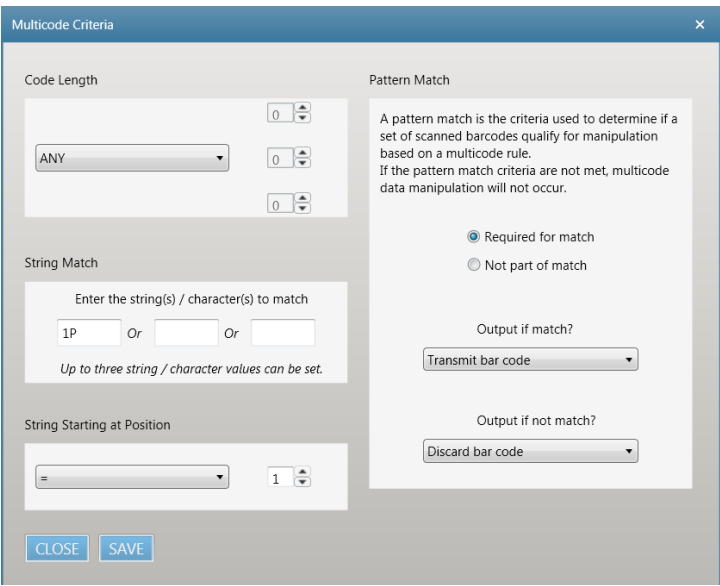

**Figure A-22** *Pattern Match Settings for Output 2*

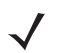

*NOTE* See *[Figure A-26 on page A-27](#page-58-3)* for a screen shot depicting all the programmed MDF rules and their actions.

#### <span id="page-54-0"></span>**Output 3 = Serial Number**

MDF Criteria Code Type = Code 128 Code Length = Any String = S Start at position = 1 Pattern Match = Required for match Output if match  $=$  Transmit bar code Output if no match  $=$  Discard bar code MDF Action = Skip ahead 1

- = Send all that remains
- = Send <Enter>

#### **Output**

Raw bar code data = SC8PJMN9CDTD0

Output if match = C8PJMN9CDTD0<Enter>

Output if no match =

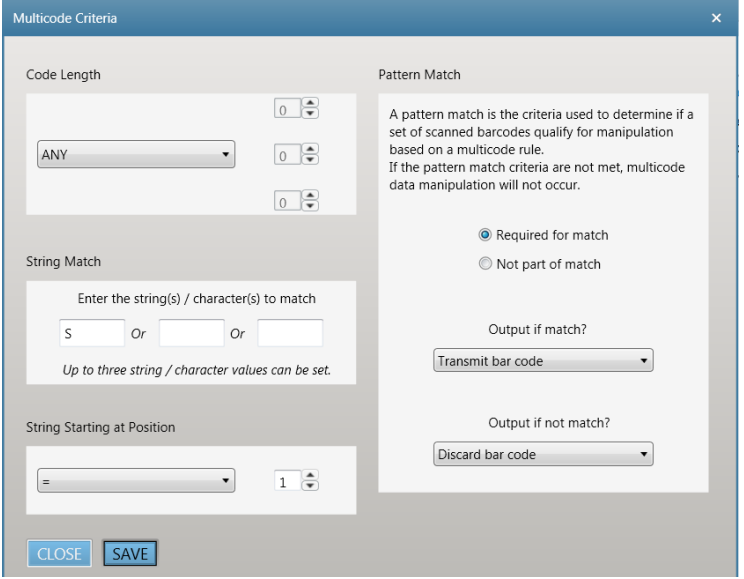

**Figure A-23** *Pattern Match Settings for Output 3*

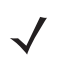

*NOTE* See *[Figure A-26 on page A-27](#page-58-3)* for a screen shot depicting all the programmed MDF rules and their actions.

#### <span id="page-55-0"></span>**Output 4 = IMEI (International Mobile Station Equipment Identity)**

```
MDF Criteria
     Code Type = Code 128 
     Code Length = 15 or 16
     String =
     Start at position =
     Pattern Match =Required for match
       Output if match = Transmit bar code
       Output if no match = Discard bar code
MDF Action
```
- = Send all that remains
- = Send <Enter>

**Output** 

Raw bar code data = 013183004709357

Output if match = 013183004709357<Enter>

Output if no match =

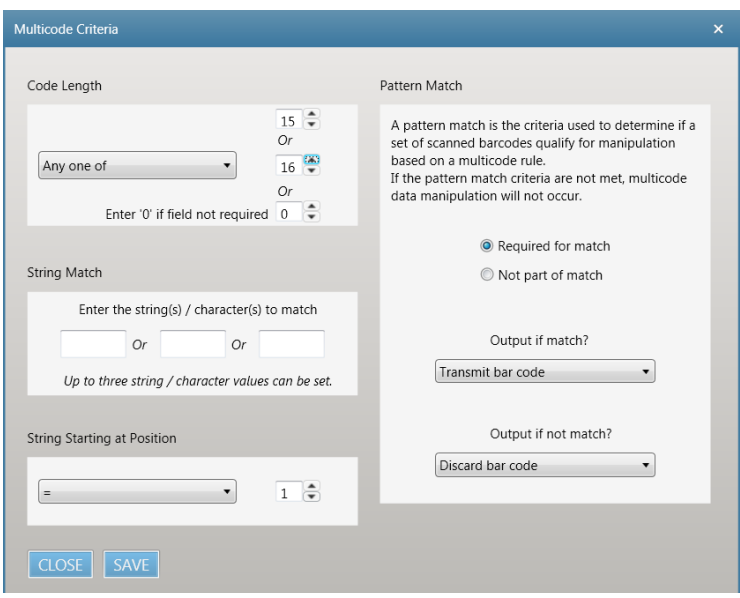

**Figure A-24** *Pattern Match Settings for Output 4*

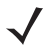

*NOTE* See *[Figure A-26 on page A-27](#page-58-3)* for a screen shot depicting all the programmed MDF rules and their actions.

#### <span id="page-56-0"></span>**Output 5 = ICCID (Integrated Circuit Card Identifier)**

MDF Criteria

Code Type = Code 128 Code Length  $= 19$  or 20 String = Start at position =

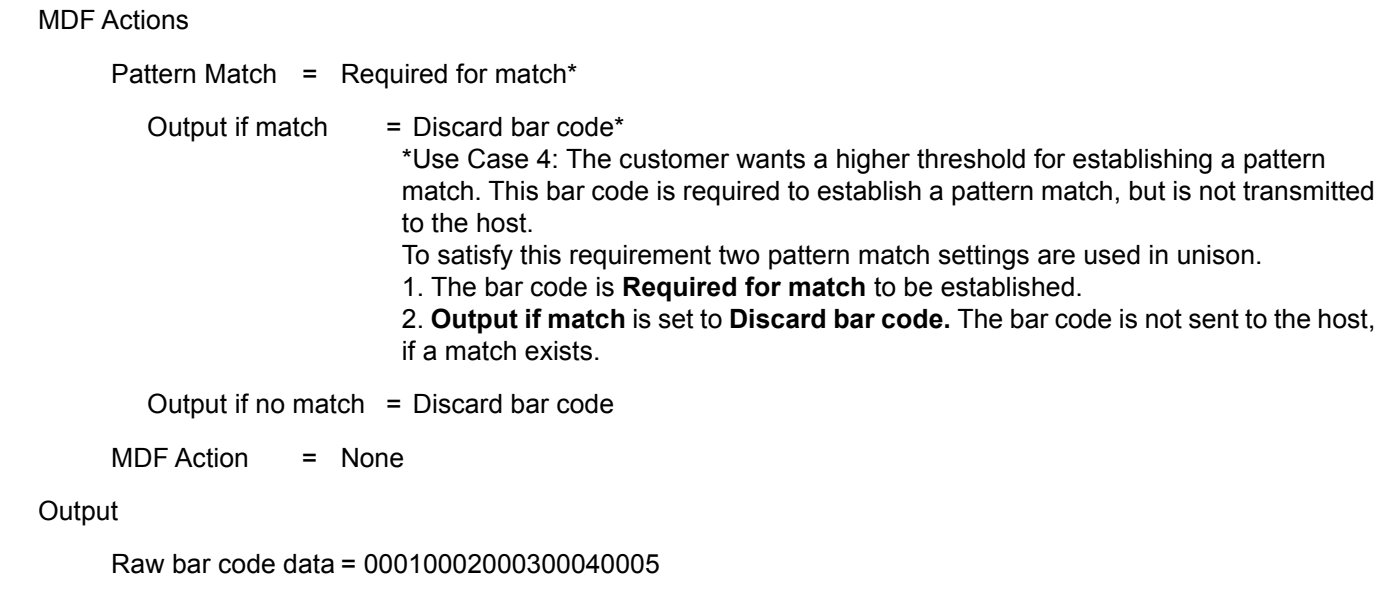

Output if match  $=$ 

Output if no match =

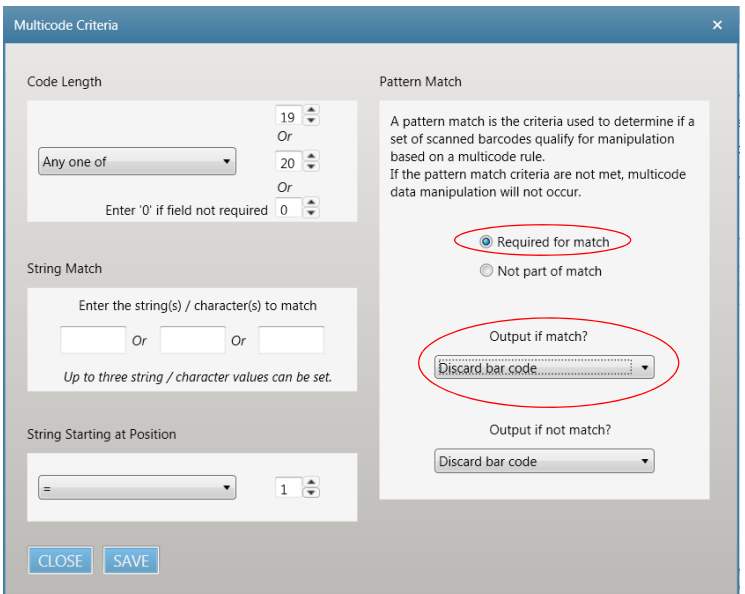

**Figure A-25** *Pattern Match Settings for Output 5*

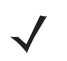

*NOTE* See *[Figure A-26 on page A-27](#page-58-3)* for a screen shot depicting all the programmed MDF rules and their actions.

# <span id="page-58-0"></span>**MDF Output**

If pattern match

885909459858<Enter>MC920LL/A<Enter>C8PJMN9CDTD0<Enter>013183004709357<Enter>

If no pattern match

885909459858<Enter>

For details on the order of execution of MDF groups and MDF rules, see *[Order of Execution on page 3-2](#page-19-11)*.

# <span id="page-58-1"></span>**MDF Rule in 123Scan**

| $RG$ Sample#4 $(x)$<br>Start   Data view                    |                          | PRG Sample#5 (X)                                                                                     |                                                                                                    |                                          |                          |                  |                                          |                                                                      |                   |                                |                            |                         |                                                                           |          | @@@@ |
|-------------------------------------------------------------|--------------------------|----------------------------------------------------------------------------------------------------|----------------------------------------------------------------------------------------------------|------------------------------------------|--------------------------|------------------|------------------------------------------|----------------------------------------------------------------------|-------------------|--------------------------------|----------------------------|-------------------------|---------------------------------------------------------------------------|----------|------|
| 载 Actions ▼                                                 |                          | Save file to PC A Print bar code E Load to scanner E Email Bar Code to Phone B Print/Save parameters |                                                                                                    |                                          |                          |                  | How to video                             |                                                                      |                   |                                |                            |                         |                                                                           |          |      |
| Model List                                                  | Multicode <sup>®</sup>   |                                                                                                    |                                                                                                    |                                          |                          |                  |                                          |                                                                      |                   |                                |                            |                         | ∑F Insert MDF rule   ₺ Memory used   ← Back                               |          |      |
| Plug-in Name<br><b>Release Notes</b>                        |                          |                                                                                                    |                                                                                                    |                                          |                          |                  |                                          |                                                                      |                   |                                |                            |                         | Time between MDF codes 10 (sec) What is this?                             |          |      |
| <b>DS3608-STANDARD SR</b>                                   | MDF Group 1              | ▼ What is this?                                                                                      |                                                                                                    |                                          |                          |                  |                                          |                                                                      |                   |                                |                            |                         | <b>Discard scanned bar code(s) NOT within pattern match</b> What is this? |          |      |
| <b>MODELS</b><br><b>ENGINEERING-022</b><br>(BETA)           | <b>Rule 1</b>            | $\rightarrow$ Rule 2<br>                                                                             |                                                                                                    |                                          | $\leftarrow$ P Rule 3    |                  |                                          |                                                                      | ■ ( ) Rule 4      |                                | $\leftarrow$ <b>Rule 5</b> |                         |                                                                           | 8.14.2   |      |
|                                                             |                          |                                                                                                    |                                                                                                    |                                          |                          |                  |                                          |                                                                      |                   |                                |                            |                         |                                                                           |          |      |
|                                                             | Rule name                | <b>Universal Product Cod</b>                                                                         | Rule name                                                                                                    | Part Number                              |                          | Rule name        | <b>Serial Number</b>                     |                                                                      | Rule name         | IMEI                           |                            | Rule name               | <b>ICCID</b>                                                              |          |      |
| 1. Name and notes<br>Name: PRG Sample#5                     | Code type                | UPC-A<br>Fdit                                                                                        | Code type                                                                                                    | Code 128                                 | Edit                     | Code type        | Code 128                                 | Edit                                                                 | Code type         | Code 128                       | Edit                       | Code type               | Code 128                                                                  | Edit     |      |
| Notes:                                                      | Criteria                 | View / Edit                                                                                          | Criteria                                                                                                    | View / Edit                              |                          | Criteria         | View / Edit                              |                                                                      | Criteria          | View / Edit                    |                            | Criteria                | View / Edit                                                               |          |      |
| 2. Cable connection<br>USB (default)                        | <b>Actions</b>           |                                                                                                    | Total: 2 Actions                                                                                                    |                                          |                          | Total: 3 Actions |                                          |                                                                      | Total: 3 Actions  |                                |                            | <b>Total: 2 Actions</b> |                                                                           | Total: 0 |      |
| 3. Symbologies (bar code types)<br>Factory default settings | 1. Send All that remains | $\circ$<br>2. Send Extended Key <enter> (x)</enter>                                                  | 1. Skip Ahead <2><br>1. Skip Ahead <1><br>$\circledcirc$<br>$\circ$<br>2. Send All that remains<br>2. Send All that remains<br>$\circledast$<br>$\circledast$ |                                          |                          |                  |                                          | 1. Send All that remains<br>2. Send Extended Key <enter> (x)</enter> | $\circledast$     |                                |                            |                         |                                                                           |          |      |
| 4. Modify data ^<br>Custom settings                         |                          |                                                                                                    |                                                                                                    | 3. Send Extended Key <enter> (x)</enter> |                          |                  | 3. Send Extended Key <enter> (x)</enter> |                                                                      |                   |                                |                            |                         |                                                                           |          |      |
| 5. Imaging<br>Factory default settings                      |                          |                                                                                                    |                                                                                                    |                                          |                          |                  |                                          |                                                                      |                   |                                |                            |                         |                                                                           |          |      |
| 6. General<br>Factory default settings                      |                          |                                                                                                    |                                                                                                    |                                          |                          |                  |                                          |                                                                      |                   |                                |                            |                         |                                                                           |          |      |
| 7. Printing Options                                         |                          |                                                                                                    |                                                                                                    |                                          |                          |                  |                                          |                                                                      |                   |                                |                            |                         |                                                                           |          |      |
| 8. Load and Print                                           | Add action               | ×                                                                                                    | Add action                                                                                                    |                                          | $\overline{\phantom{a}}$ | Add action       |                                          |                                                                      | <b>Add action</b> |                                |                            | Add action              |                                                                           |          |      |
| A Parameters changed from factory default                   |                          | Double-click an action to edit                                                                       |                                                                                                    | Double-click an action to edit           |                          |                  | Double-click an action to edit           |                                                                      |                   | Double-click an action to edit |                            |                         | Double-click an action to edit                                            |          |      |

<span id="page-58-3"></span>**Figure A-26** *All Programmed MDF Rules and Actions*

# <span id="page-58-2"></span>**Validate Output: Programming Bar Code For This Example**

This programming bar code configures an MDF enabled scanner to output the data to meet this example's requirement when scanning the sample bar codes at the beginning of the example.

This bar code can be used to demonstrate the desired data output.

Scan the following programming bar codes in order, starting with 1 of 3.

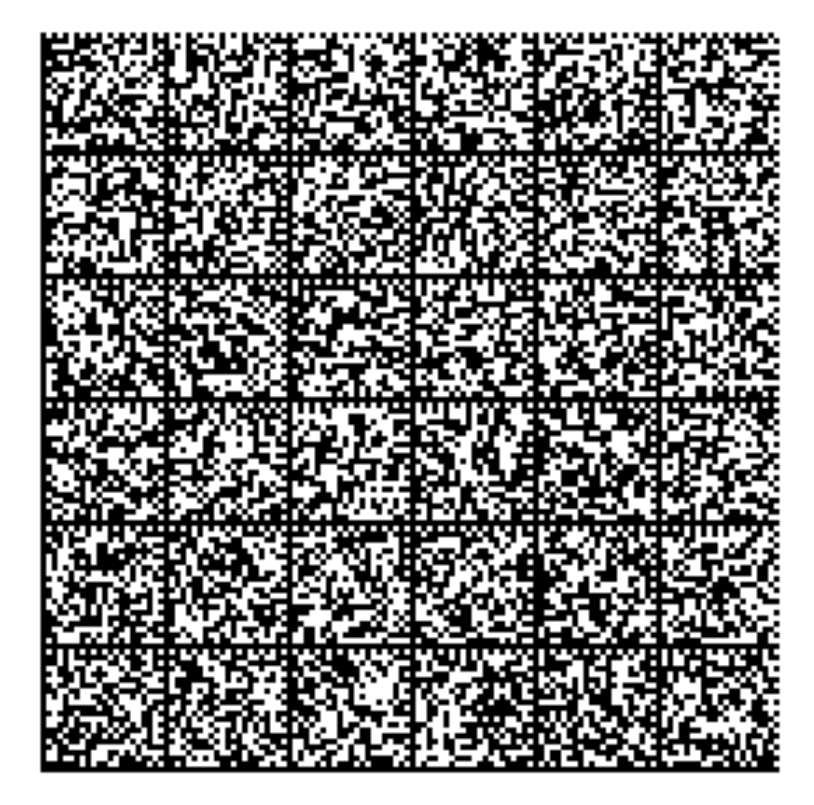

**Programming Bar Codes: 1 of 3**

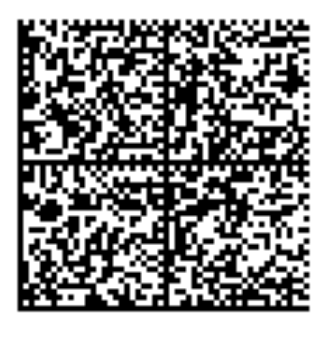

**Programming Bar Codes: 2 of 3**

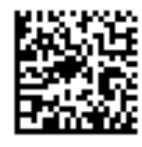

**Programming Bar Codes: 3 of 3**

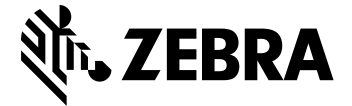

Zebra Technologies Corporation, Inc.

3 Overlook Point Lincolnshire, IL 60069, U.S.A. http://www.zebra.com

Zebra and the stylized Zebra head are trademarks of ZIH Corp., registered in many jurisdictions worldwide. All other trademarks are the property of their respective owners.

© 2016 Symbol Technologies LLC, a subsidiary of Zebra Technologies Corporation. All Rights Reserved.

 **MN-002895-01 Revision A - August 2016**